### **INFORME FINAL**

# **"LEVANTAMIENTO TOPOGRÁFICO EN LA REGIÓN DE VALPARAÍSO CONTINENTAL, COMO APOYO A LA ACUICULTURA DE PEQUEÑA ESCALA" (PROYECTO FIPA 2021-10)**

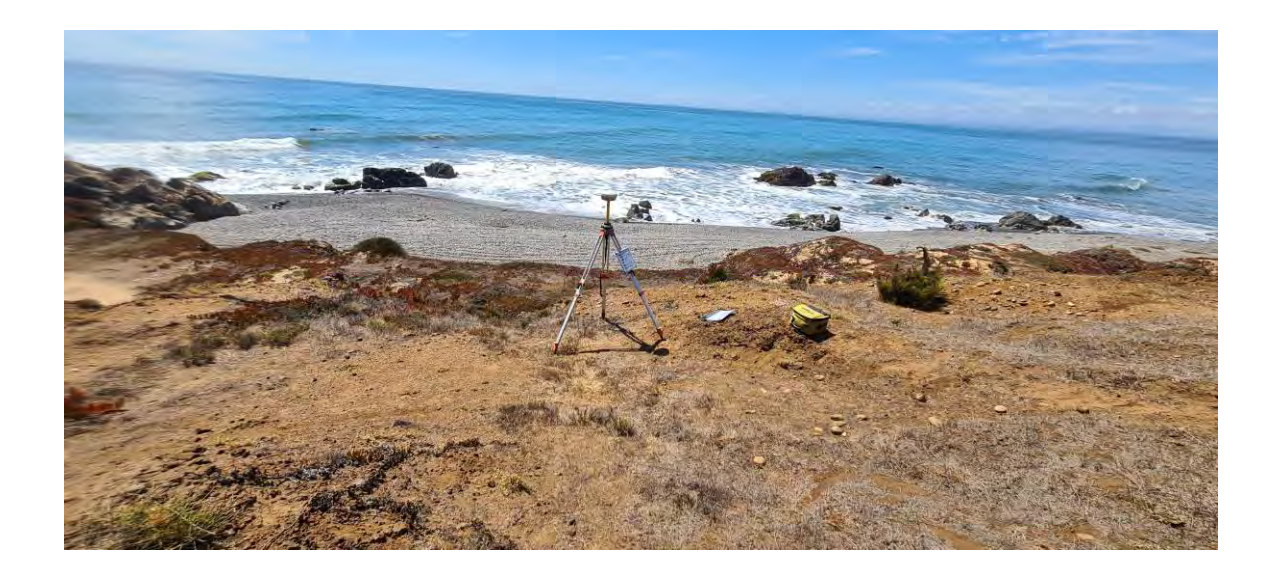

### **JEFE DE PROYECTO: JORGE ALDAYUZ.**   *INGENIERO DE EJECUCION EN GEOMENSURA*

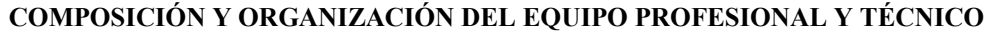

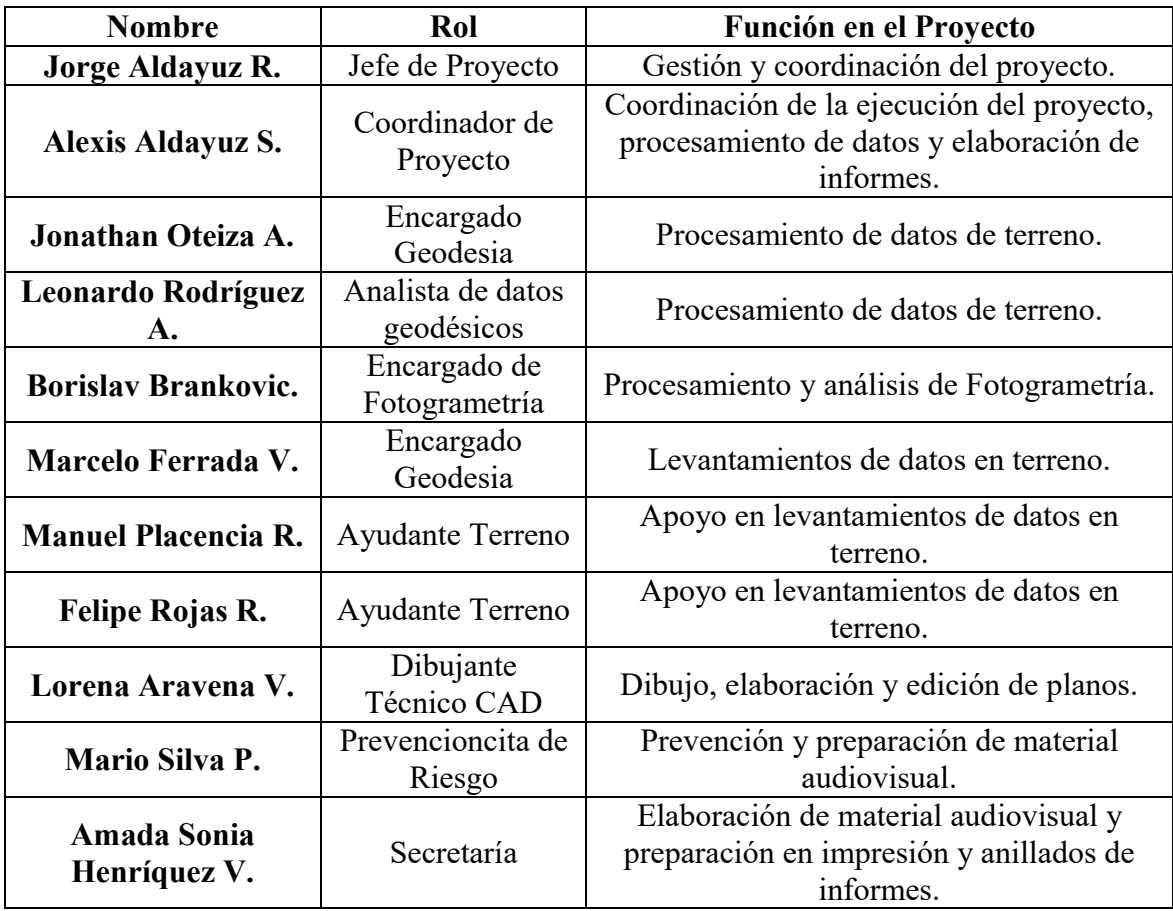

## **INDICE GENERAL**

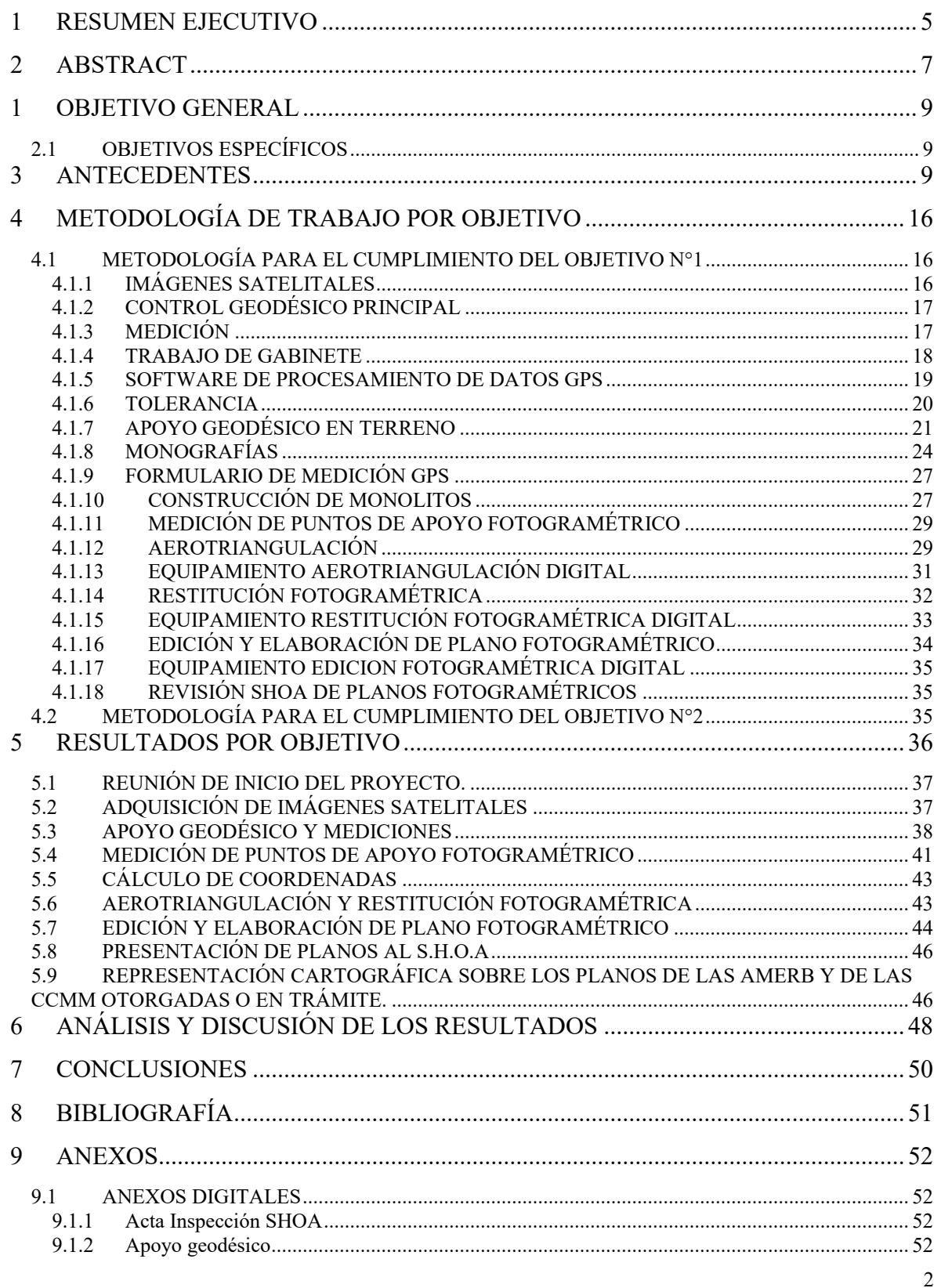

Informe Final – Levantamiento Topográfico en la Región de Valparaíso Continental, como apoyo a la acuicultura de pequeña escala.

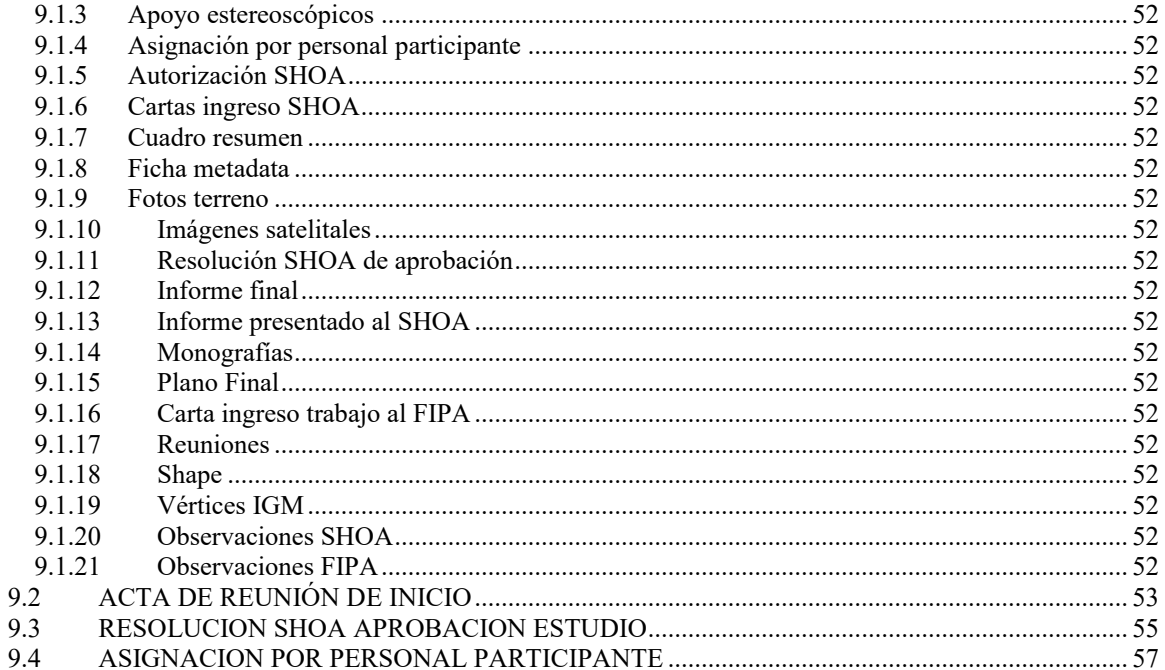

#### **INDICE DE TABLAS**

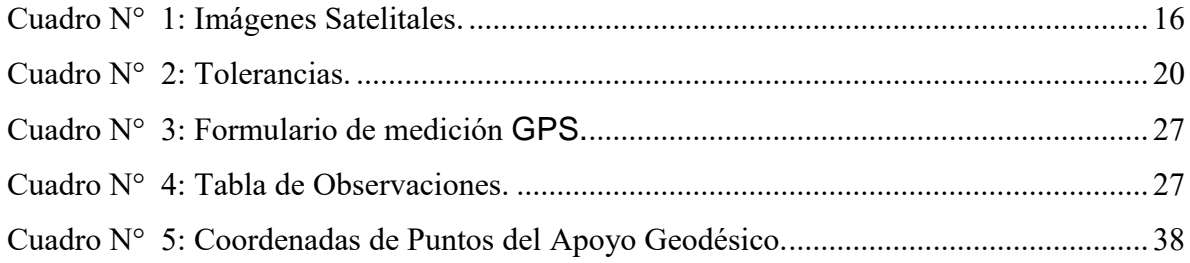

### **INDICE DE FIGURAS**

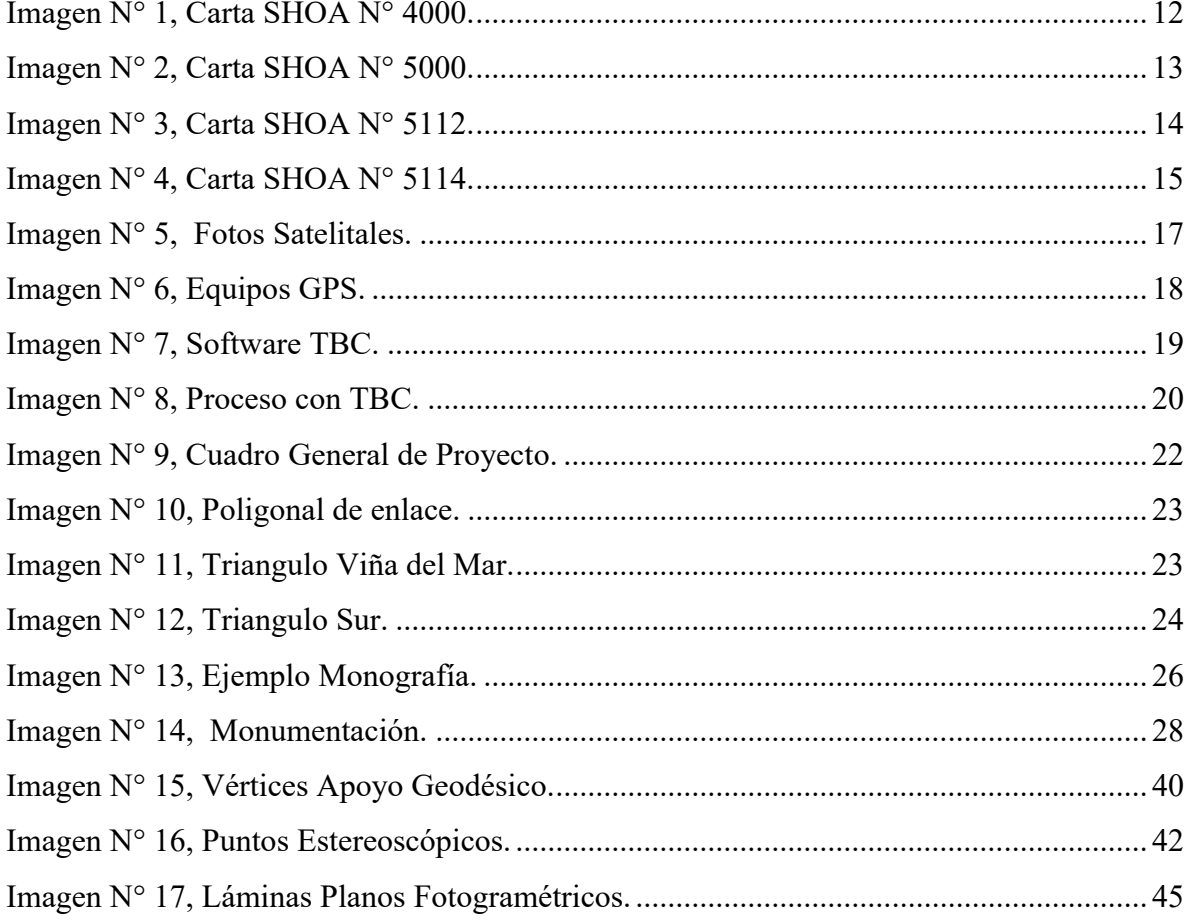

 $\overline{4}$ 

### <span id="page-5-0"></span>*1 RESUMEN EJECUTIVO*

El Objetivo General de este Proyecto fue ejecutar un levantamiento topográfico que permitiera actualizar la línea de costa y elaborar cartografía en la Región de Valparaíso posterior al evento sísmico del año 2010.

Para ello se requirió elaborar planos del borde costero escala 1:20.000 restituidos fotogramétricamente, actualizando la cartografía existente para efectos de tramitación de AMERB, concesiones marítimas, caletas pesqueras y solicitudes de concesión de acuicultura.

Así también se solicitó representar las AMERB, concesiones marítimas decretadas y en trámite y caletas pesqueras en los nuevos planos del borde costero referidos al Datum WGS-84.

Para cumplir con el cometido se utilizaron imágenes satelitales cuya data es posterior al terremoto y tsunami del 27 de febrero de 2010. Además, se mantuvo un Control Geodésico Principal (mediciones que se realizaron a partir de vértices pertenecientes a la red geodésica nacional y cuyo propósito fue crear polígonos para la materialización de puntos con coordenadas, referidas a un sistema de referencia geodésico global) y se consideraron los vectores radiales medidos directamente de vértices pertenecientes a la red geodésica nacional o del apoyo geodésico principal, utilizando éstas como estaciones secundarias.

Las mediciones fueron realizadas con receptores "GPS geodésicos" (de doble frecuencia) y los equipos empleados son marca Trimble, modelos R4, R5, R6 y R10.

Se adquirió al IGM los vértices estaciones permanentes "CTPC" y "RCSD". El apoyo principal contempló una medición de 2 horas en forma estática, en periodos de grabación cada 1 segundo, logrando con esto la precisión requerida para el proyecto.

#### **CONSULTORA E INGENIERÍA GEOMAR LTDA.**

Para el proceso de Aerotriangulación Digital de las Imágenes Satelitales se utilizaron las Imágenes Satelitales Estéreo, resolución 0,5m que permiten una restitución fotogramétrica de 1:20.000.

El área del proyecto, Punta Huesos por el norte hasta la desembocadura del Rió Rapel por el sur, fue abarcada por 12 láminas de 16.000 m x 20.000 m., las que se distribuyen con respecto de su tamaño y posición geográfica.

Conforme a lo solicitado en los términos de referencia, se procedió al traspaso de la información georreferenciada proporcionada por la Unidad de Ordenamiento Territorial correspondiente a las AMERB, CCMM y Caletas Pesqueras. Los layers en formato DWG fueron copiados desde la cartografía antigua y pegados con coordenadas originales sobre los nuevos planos de borde costero. Una vez realizado lo anterior, se continuó con la adaptación de la forma de las AMERB y CCMM, al nuevo trazado de la línea de costa obtenida desde las imágenes satelitales y validadas por el SHOA.

Por medio de la Resolución SHOA EXENTA ORD. N° 13000/24/2 Vrs de fecha 3 de enero de 2023 el SHOA procedió a aprobar 12 planos marítimos del borde costero correspondientes a la región de Valparaíso.

### <span id="page-7-0"></span>*2 ABSTRACT*

The general objective of this project was to carry out a topographic survey to update the coastline and develop cartography in the Valparaiso Region after the seismic event of 2010.

For this purpose, it was required to prepare plans of the coastal edge scale 1:20,000 photogrammetrically restored, updating the existing cartography for the purposes of processing AMERB, maritime concessions, fishing coves and aquaculture concession applications.

It was also requested to represent the AMERB, decreed and pending maritime concessions and fishing coves in the new coastal border maps referenced to WGS-84 Datum.

In order to accomplish this task, satellite images were used that were dated after the earthquake and tsunami of February 27, 2010. In addition, a Principal Geodetic Control was maintained (measurements were taken from vertices belonging to the national geodetic network and whose purpose was to create polygons for the materialization of points with coordinates, referred to a global geodetic reference system) and the radial vectors measured directly from vertices belonging to the national geodetic network or from the principal geodetic support were considered, using these as secondary stations.

The measurements were made with "geodetic GPS" receivers (dual frequency) and the equipment used was Trimble, models R4, R5, R6 and R10.

The permanent stations "CTPC" and "RCSD" were acquired from the IGM. The main support contemplated a 2-hour static measurement, with recording periods every 1 second, thus achieving the accuracy required for the project.

#### **CONSULTORA E INGENIERÍA GEOMAR LTDA.**

For the process of Digital Aerotriangulation of the Satellite Images, we used the Stereo Satellite Images, resolution 0.5m that allow a photogrammetric restitution of 1:20,000.

The project area, from Punta Huesos in the north to the mouth of the Rapel River in the south, was covered by 12 sheets of 16,000 m x 20,000 m, which are distributed according to their size and geographical position.

As requested in the terms of reference, the georeferenced information provided by the Land Management Unit for the AMERB, CCMM and Fishing Coves was transferred. The DWG format layers were copied from the old cartography and pasted with original coordinates on the new coastal edge plans. Once this was done, the shape of the AMERB and CCMM was adapted to the new coastline obtained from the satellite images and validated by the SHOA.

By means of Resolution SHOA EXENTA ORD. N° 13000/24/2 Vrs dated January 3, 2023, SHOA proceeded to approve 12 maritime plans of the coastline corresponding to the Valparaíso region.

### <span id="page-9-0"></span>*1 OBJETIVO GENERAL*

 Ejecutar un levantamiento topográfico que permita actualizar la línea de costa y elaborar cartografía en la Región de Valparaíso posterior al evento sísmico del año 2010.

# *2.1 OBJETIVOS ESPECÍFICOS*

<span id="page-9-1"></span>1.- Elaborar planos del borde costero escala 1:20.000 restituidos fotogramétricamente, actualizando la cartografía existente para efectos de tramitación de AMERB, concesiones marítimas, caletas pesqueras y solicitudes de concesión de acuicultura.

2.- Representar las AMERB, concesiones marítimas decretadas y en trámite y caletas pesqueras en los nuevos planos del borde costero referidos al Datum WGS-84.

#### <span id="page-9-2"></span>*3 ANTECEDENTES*

La ley General de Pesca y Acuicultura en los artículos N°78, N°79 y 5° transitorio, establece la obligación de la Subsecretaría de Pesca y Acuicultura de verificar toda sobreposición de las solicitudes concesiones de acuicultura antes de informar técnicamente al Ministerio de Defensa Nacional (MINDEF). Sin embargo, problemas dados por la antigüedad y falta precisión de la cartografía base para el desarrollo de la actividad han complicado esta labor, repercutiendo negativamente en el proceso de tramitación llevado a cabo por los peticionarios, sin ser ellos los responsables de tal situación.

Lo anterior se debe principalmente a que las Áreas Apropiadas para el Ejercicio de la Acuicultura (A.A.A) fueron determinadas en su mayoría sobre Cartas Náuticas elaboradas por el Servicio Hidrográfico y Oceanográfico de la Armada (S.H.O.A), las que tenían como fin servir como herramienta para la navegación y no la representación del detalle cartográfico que requiere la actividad acuícola. Por otra parte, muchas de estas cartas tenían una antigüedad superior a los 50 años desde su primera edición.

#### **CONSULTORA E INGENIERÍA GEOMAR LTDA.**

Por otra parte, la Región de Valparaíso no cuenta con A.A.A fijadas, a pesar del interés por parte de agrupaciones de pescadores artesanales y otros actores del territorio, quienes por diferentes motivos no han participado de los beneficios del crecimiento y consolidación de la actividad acuícola. Para la determinación de A.A.A mediante Decreto Supremo, es necesario contar con cartografía base adecuada (planos de borde costero), que represente la morfología de la costa de dicha región, la cual fue afectada por el terremoto del 27 de febrero del 2010, cambiando notoriamente la forma de la costa de ésta, quedando obsoleta la antigua cartografía existente, la cual no ha sido actualizada a hasta esta fecha.

La generación de nueva cartografía, como objetivo principal de presente proyecto, permitiría la generación de A.A.A. para la región, y por ende la posibilidad de realizar Acuicultura de Pequeña Escala (APE) y solicitar concesiones de acuicultura dentro de Áreas de Manejo de Recursos Bentónicos. Además, se hará posible la regularización cartográfica al Datúm WGS-84 de AMERB, Concesiones Marítimas y caletas pesqueras de la región.

Mediante la Resolución Exenta N° 2434 de fecha 02 de septiembre del 2021, la Subsecretaría de Pesca y Acuicultura aprobó los términos de referencia del presente proyecto, el cual fue adjudicado a nuestra empresa conforme a lo señalado en la Resolución Exenta N° 3029 de fecha 12 de noviembre del mismo año. El día uno del trabajo requerido es el 02 de diciembre del 2021, según muestra la Resolución Exenta N° 3176.

El trabajo que se presenta se enmarca en de los denominados "Proyectos de Regularización Cartográfica" que la Subsecretaría de Pesca y Acuicultura ha implementado desde el año 2000 con el objeto de mejorar la administración del borde costero, utilizando recursos del Fondo de Investigación Pesquera (FIP), actual Fondo de Investigación Pesquera y de Acuicultura (FIPA). El fin de estos proyectos fue reemplazar la antigua cartografía base en la que se encontraban fijadas las A.A.A. por planos fotogramétricos, representativos de la realidad geográfica y con sistema de referencia WGS-84, sobre la cual posteriormente se migraron las A.A.A., concesiones otorgadas y solicitudes en trámite.

#### **CONSULTORA E INGENIERÍA GEOMAR LTDA.**

Al cumplir con los estándares de calidad que la actividad demanda, se ha logrado hacer más eficiente el sistema, agilizando el proceso de tramitación de las solicitudes de concesión de acuicultura y otras afectaciones del borde costero en general.

En lo que a APE se refiere, la administración se encuentra trabajando en la propuesta de Reglamento para la Acuicultura a pequeña Escala, con el fin de que sea reconocida formalmente y crear la normativa para su desarrollo, propiciando las condiciones para que ésta se convierta en una real alternativa económica para la comunidad que interactúa con el borde costero en el país.

El área geográfica del estudio abarca la totalidad de la Región de Valparaíso, desde la comuna de La Ligua por el norte hasta la comuna de Santo Domingo por el sector sur. En dicho trecho el SHOA posee las cartas náuticas N° 4000 escala 1:500.000 (datúm PSAD-56), N° 5000 escala 1:500.000 (datúm PSAD-56), N° 4231 escala 1:10.000 (datúm WGS-84), N° 5112 escala 1:20.000 (datúm PSAD- 69) y la carta N° 5114 escala 1:10.000 (datúm WGS- 84), las cuales en su mayoría presentan diferencias significativas entre la realidad y lo graficado en ellas. Por otra parte, la Subsecretaría para las Fuerzas Armadas elaboró Planos de Borde Costero escala 1:10.000 para toda la región en base a un vuelo realizado el año 2004, los cuales perdieron su consistencia técnica producto del terremoto del 27 de Febrero del 2010, conforme a lo indicado por el SHOA, detectándose movimientos de hasta 4,6 mts. en el tramo de parte en Laguna Verde, Región de Valparaíso, hasta Bahía Queule, Región de la Araucanía.

A continuación, se presentan imágenes de algunas de las cartas SHOA que serán reemplazadas por los nuevos planos fotogramétricos:

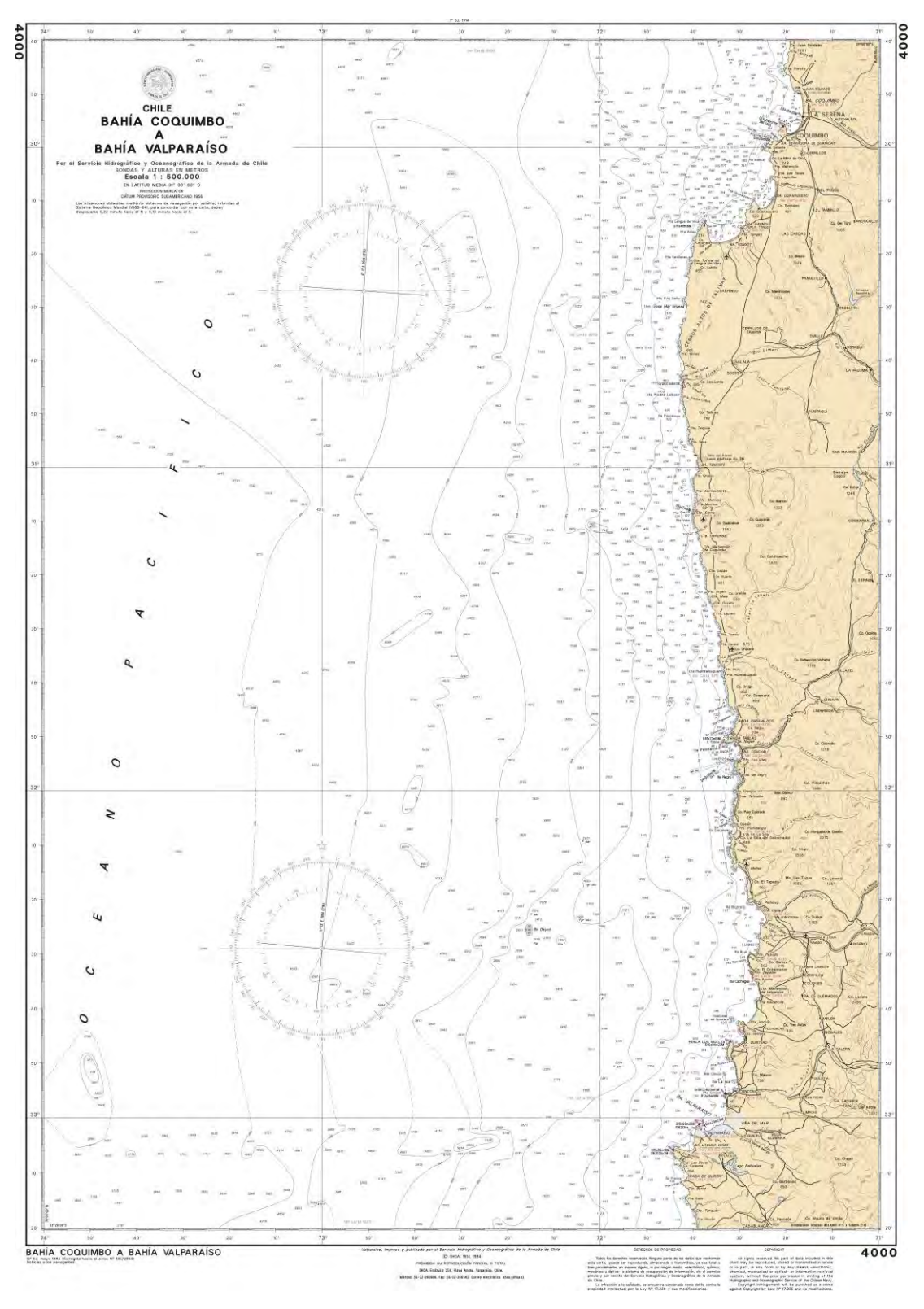

<span id="page-12-0"></span>Imagen N° 1, Carta SHOA N° 4000.

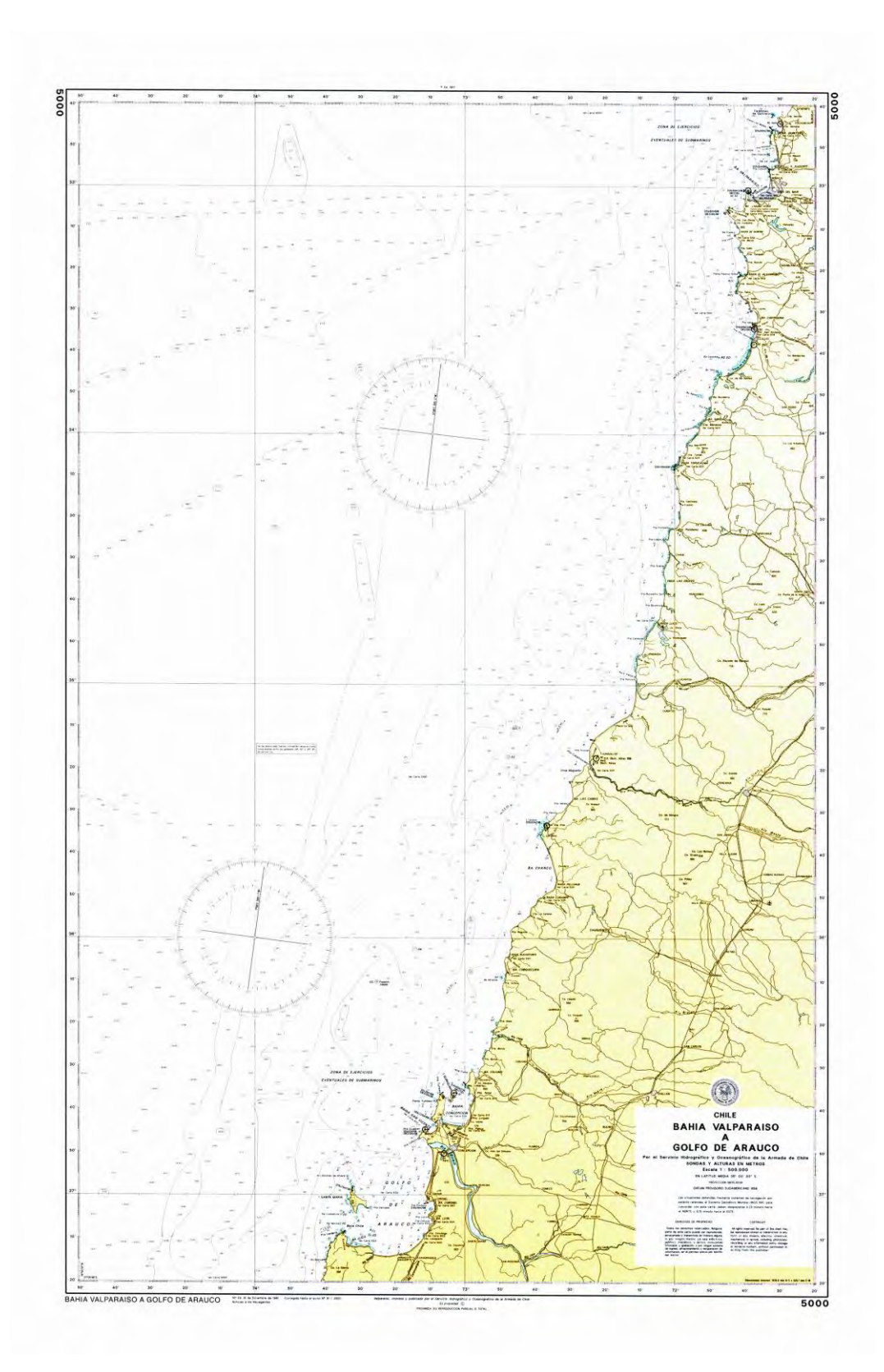

<span id="page-13-0"></span>Imagen N° 2, Carta SHOA N° 5000.

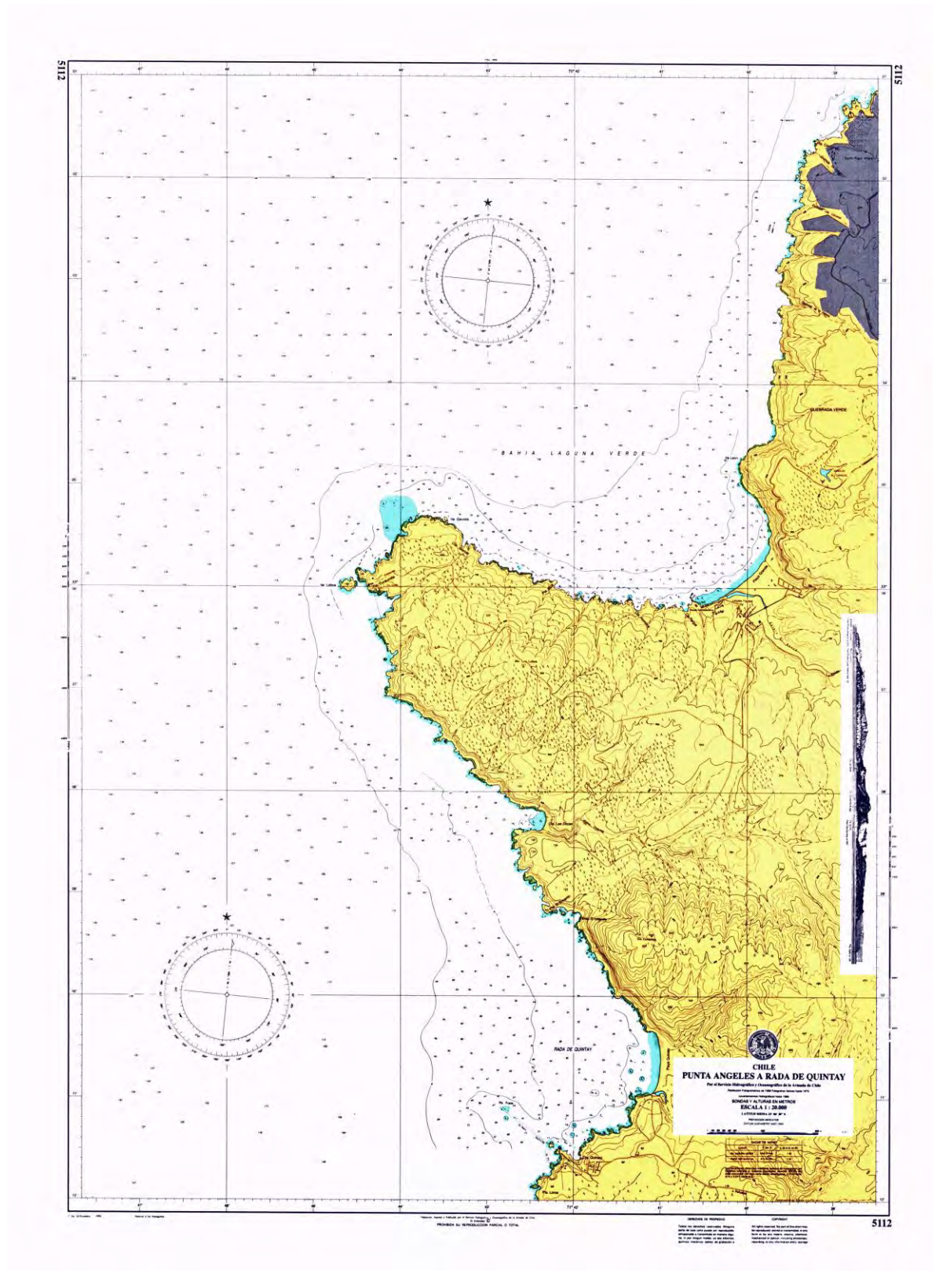

<span id="page-14-0"></span>Imagen N° 3, Carta SHOA N° 5112.

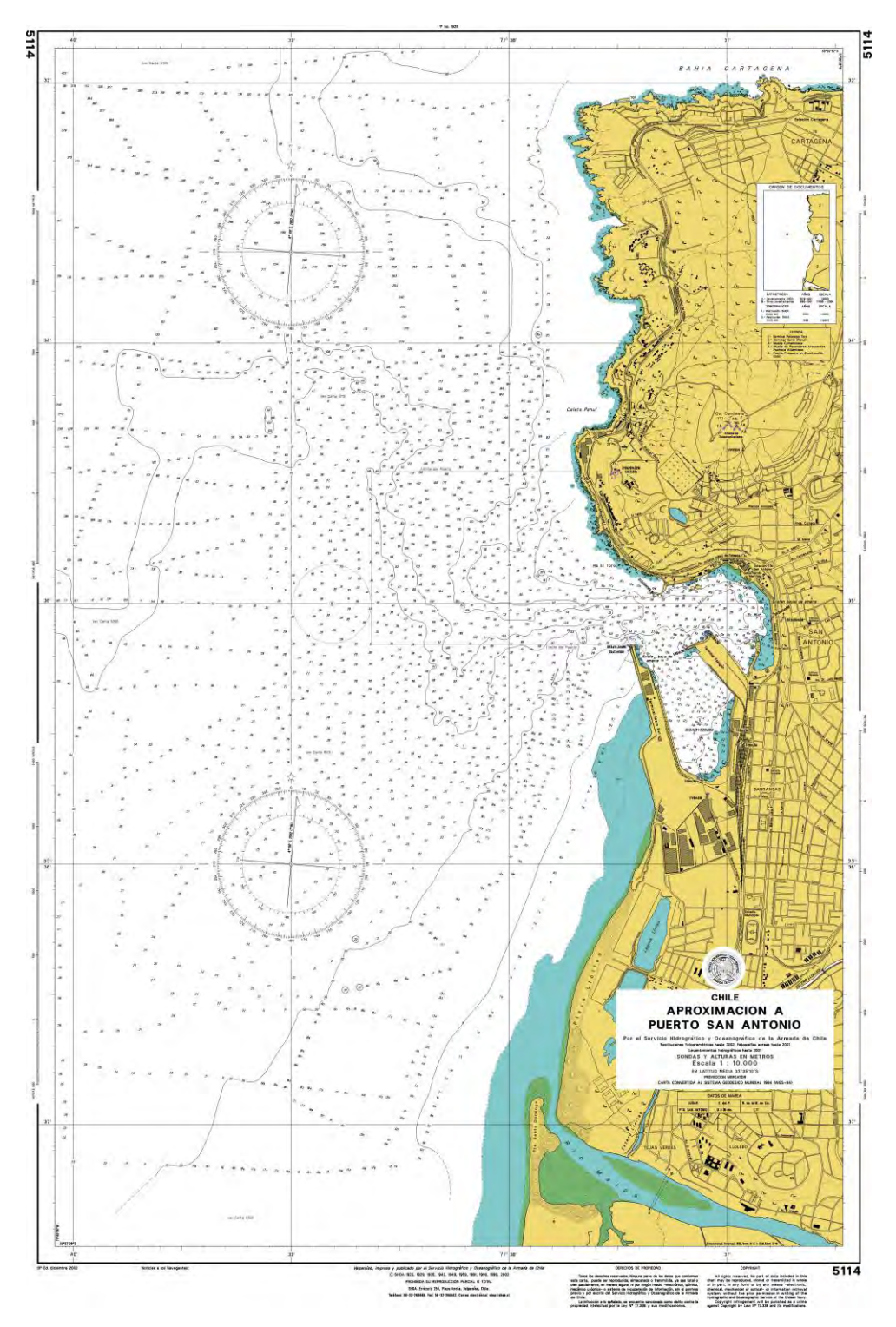

<span id="page-15-0"></span>Imagen N° 4, Carta SHOA N° 5114.

# <span id="page-16-0"></span>*4 METODOLOGÍA DE TRABAJO POR OBJETIVO*

Para dar cumplimiento al objetivo general se entregó una fundamentación teórica y metodológica del proyecto que se está implementando, donde se consideró la planificación necesaria, los requerimientos de información primarios de acuerdo al tipo de trabajo, que permitió elaborar los planos del borde costero del sector geográfico solicitado.

## <span id="page-16-1"></span>*4.1 METODOLOGÍA PARA EL CUMPLIMIENTO DEL OBJETIVO N°1*

# *4.1.1 IMÁGENES SATELITALES*

<span id="page-16-2"></span>Para el cumplimiento del objetivo específico N°1 definido en los términos de referencia, utilizaron imágenes satelitales cuya data es posterior al terremoto y tsunami del 27 de febrero de 2010, conforme a las de fechas indicadas en el siguiente cuadro;

<span id="page-16-3"></span>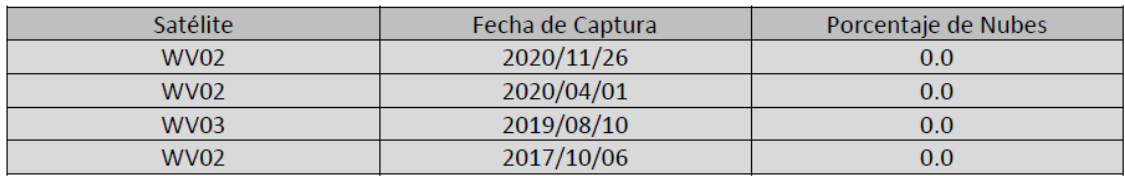

Cuadro N° 1: Imágenes Satelitales.

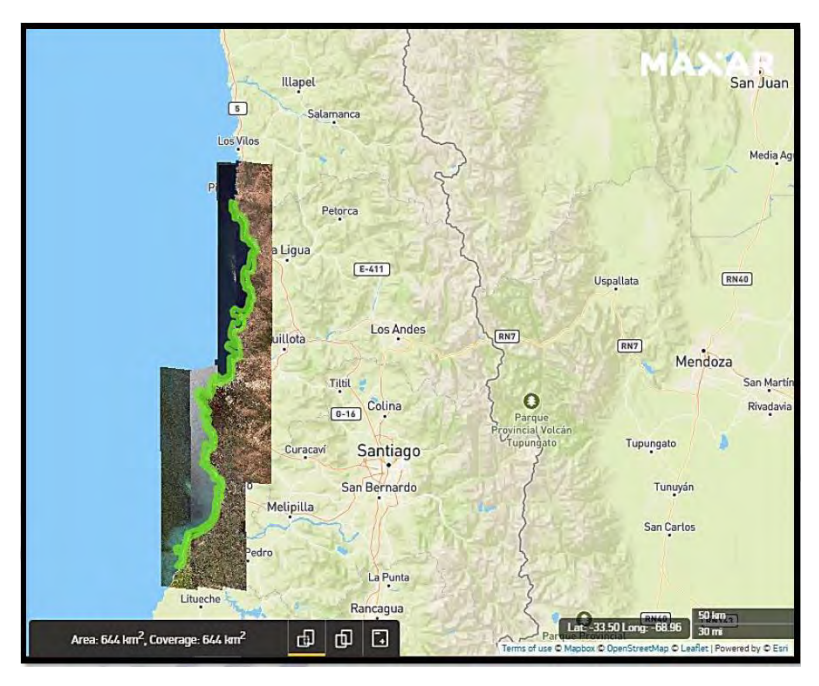

<span id="page-17-2"></span>Imagen N° 5, Fotos Satelitales.

Se actualizó la topografía en los lugares que se requirieron mediante levantamientos GPS, también se apoyó en terreno permitiendo su restitución fotogramétrica.

# *4.1.2 CONTROL GEODÉSICO PRINCIPAL*

<span id="page-17-0"></span>Se entenderá por Control Geodésico Principal, aquellas mediciones que se realizaron a partir de vértices pertenecientes a la red geodésica nacional y cuyo propósito fue crear polígonos para la materialización de puntos con coordenadas, referidas a un sistema de referencia geodésico global, con el objeto de apoyar el trabajo. También se consideraron los vectores radiales medidos directamente de vértices pertenecientes a la red geodésica nacional o del apoyo geodésico principal, utilizando éstas como estaciones secundarias.

### *4.1.3 MEDICIÓN*

<span id="page-17-1"></span>Las mediciones fueron realizadas con receptores "GPS geodésicos" (de doble frecuencia) y su utilización está de acuerdo a las especificaciones técnicas de su fabricante. Los equipos que se emplearon son de la marca Trimble, modelos R4, R5, R6 y R10.

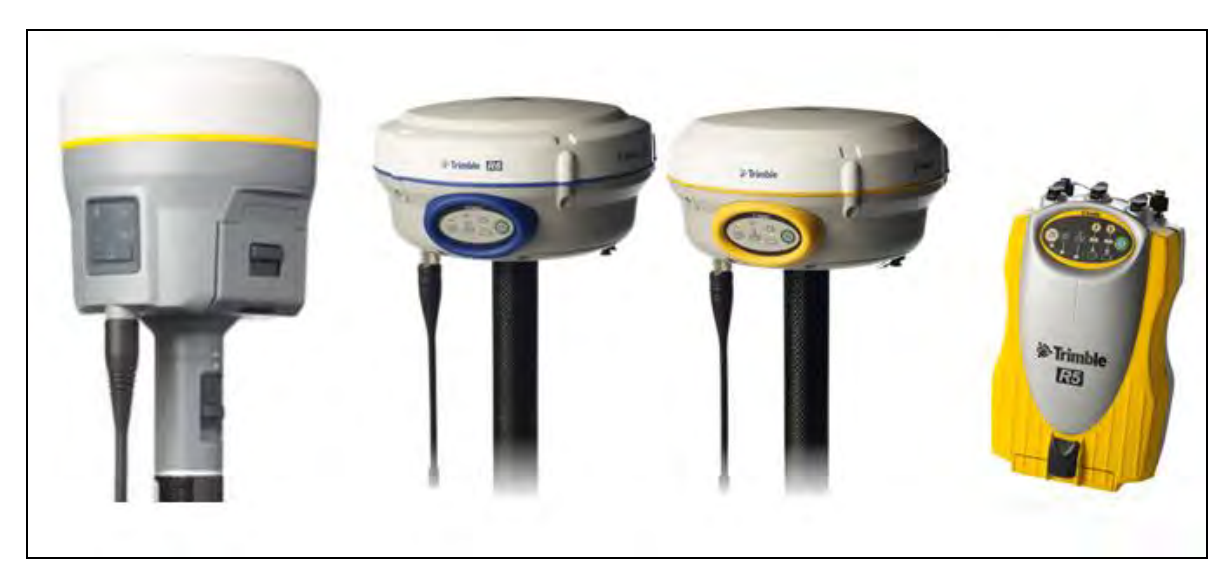

Imagen N° 6, Equipos GPS.

## <span id="page-18-1"></span>*4.1.4 TRABAJO DE GABINETE*

<span id="page-18-0"></span>EI resultado de coordenadas está referido al Sistema Geodésico Mundial WGS-84. Se indicó el nivel de referencia utilizado en las alturas de acuerdo a lo siguiente:

El vértice geodésico cuyo valor de altura fue obtenido por observaciones de marea o por medio de una nivelación geométrica desde una cota fija de marea, se denominó "referido al N.M.M."

El vértice geodésico cuyo valor de altura fue obtenido mediante el proceso y posterior ajuste de un vector, utilizando un punto de control con altura referida al N.M.M. y el modelo geoidal EGM08, se denominó "referida al N.M.M." determinada o medida con GPS", cabe destacar que este último valor es solo referencial y no corresponde al valor real del nivel medio del mar (NMM).

### *4.1.5 SOFTWARE DE PROCESAMIENTO DE DATOS GPS*

<span id="page-19-0"></span>Trimble Business Center es el software por excelencia de procesamiento y ajuste de datos GNSS, así como también de estación total y nivel digital. Archivos brutos de observaciones GNSS de Trimble como también RINEX en todos sus formatos se pueden importar para su posterior procesamiento. El flujo de trabajo es sumamente simple para importar, fijar puntos, ingresar coordenadas, cambiar los estilos de procesamiento y ajustar redes. En conjunto con observaciones terrestres de estación total y nivel digital es posible ajustar redes mixtas.

Trimble Business Center ha añadido importantes opciones de dibujo CAD, creación de superficies, cálculo de volúmenes, fotogrametría terrestre, etc., que lo hacen ser un software extremadamente completo.

<span id="page-19-1"></span>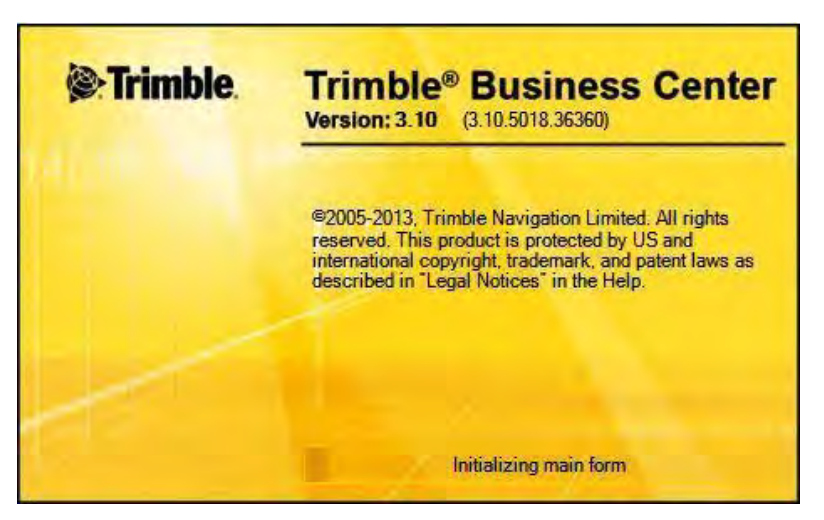

Imagen N° 7, Software TBC.

#### **CONSULTORA E INGENIERÍA GEOMAR LTDA.**

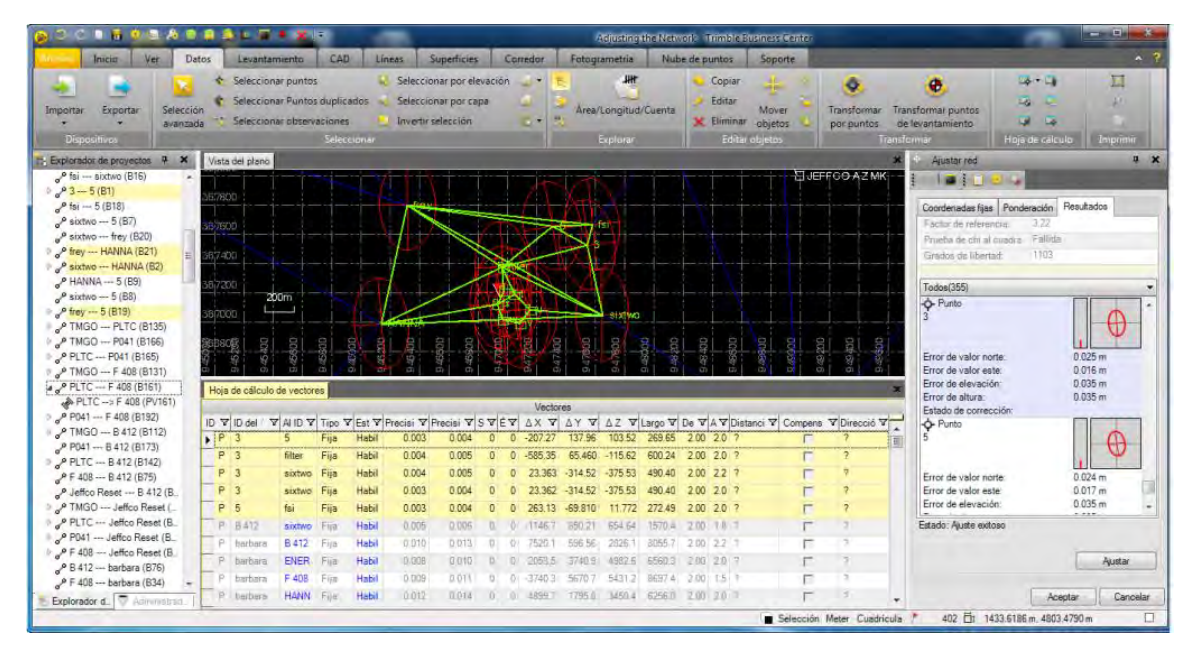

<span id="page-20-2"></span>Imagen N° 8, Proceso con TBC.

### *4.1.6 TOLERANCIA*

<span id="page-20-0"></span>El control geodésico principal cumple con los estándares de precisión, de acuerdo a las técnicas diferenciales del Sistema de Posicionamiento Global en los levantamientos geodésicos, éstos se clasifican de acuerdo a un orden de exactitud relativa con un nivel de confianza del 95%.

<span id="page-20-1"></span>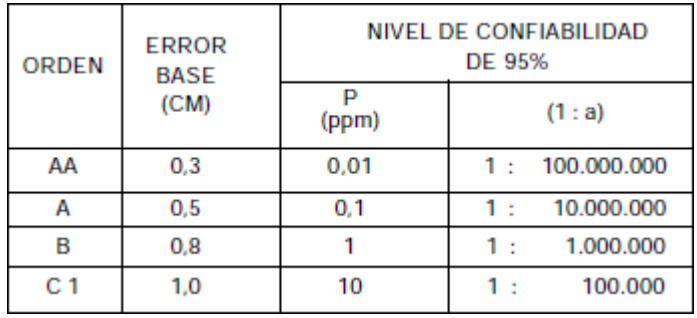

Cuadro N° 2: Tolerancias.

#### **CONSULTORA E INGENIERÍA GEOMAR LTDA.**

• El orden AA es utilizado para estudios sobre la deformación regional y global de la corteza terrestre y de efectos geodinámicos entre otras aplicaciones que requieran de esa exactitud.

• El orden A se aplica para aquellos trabajos encaminados a establecer el sistema geodésico de referencia nacional básico.

• El orden B es destinado a levantamientos de densificación del sistema de referencia nacional, conectados necesariamente a la red básica; trabajos de ingeniería de alta precisión, así como de geodinámica.

• El orden C PRIMERO es destinado a levantamientos geodésicos horizontales de control primario en áreas metropolitanas, al apoyo para el desarrollo de proyectos importantes de ingeniería, con fines de investigación científica, y en general a cualquier trabajo que requiera una exactitud no menor a 1 : 100.000, debiéndose enlazar a la red geodésica nacional

## *4.1.7 APOYO GEODÉSICO EN TERRENO*

<span id="page-21-0"></span>El apoyo geodésico del proyecto fue realizado midiendo una poligonal principal GPS de enlace, con GPS geodésicos de doble frecuencia, en modo diferencial estático postproceso. Los puntos de origen de esta poligonal fueron los vértices IGM RCSD, se encuentra ubicado en las Rocas de Santo Domingo y el vértice CTPC que se encuentra ubicado en la localidad de Catapilco.

Las observaciones para la vinculación con los demás vértices, las mediciones fueron realizadas con un intervalo de medición de 1 segundo por un período superior a 1 hora.

En el sector sur del área de levantamiento se midió un triángulo para darle coordenadas y cota referidas a este proyecto a la estación permanente del IGM NAVI, ubicada en la localidad de Navidad.

Con el propósito de optimizar los trabajos en terreno se midió un triángulo utilizando como base el vértice SHOA-SSP para generar el vértice GEOMAR, ubicado en los recintos de esta consultora.

Para referir los vértices generados al NMM establecido por el SHOA para Valparaíso, se utilizó como fija la cota NMM del vértice SHOA, ubicado en el patio de ese recinto.

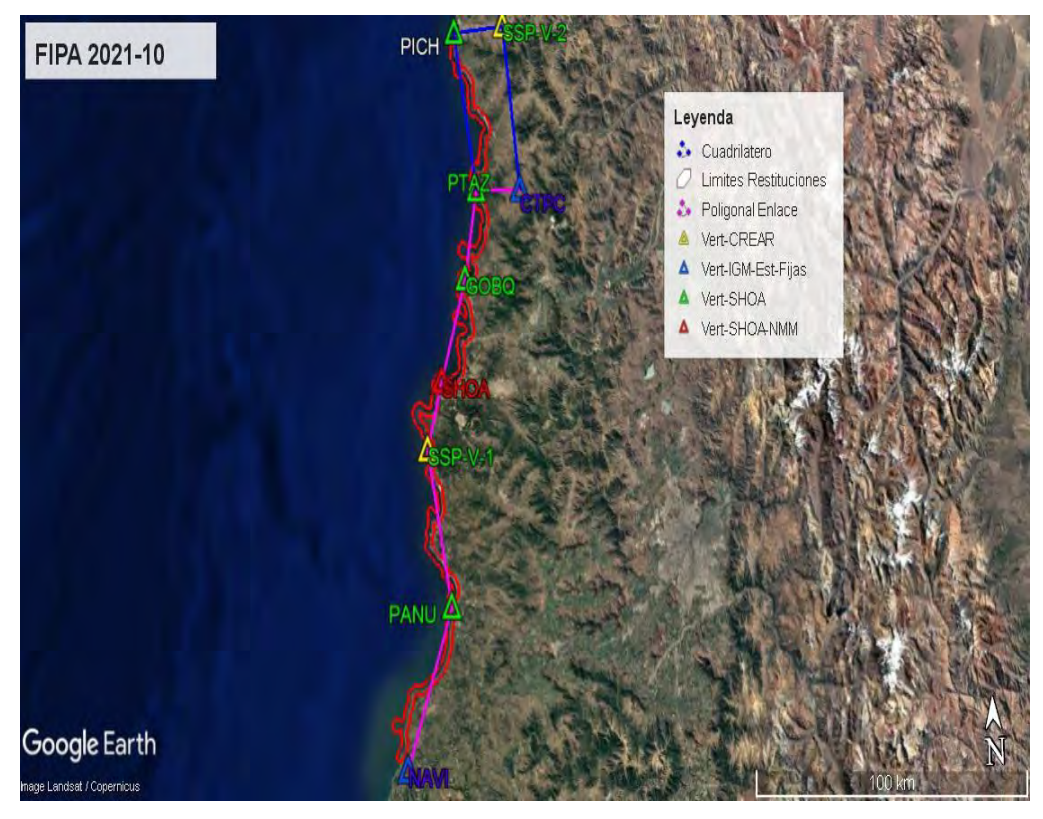

Las mediciones fueron realizadas utilizando GPS marca Trimble modelo R4 y R6

<span id="page-22-0"></span>Imagen N° 9, Cuadro General de Proyecto.

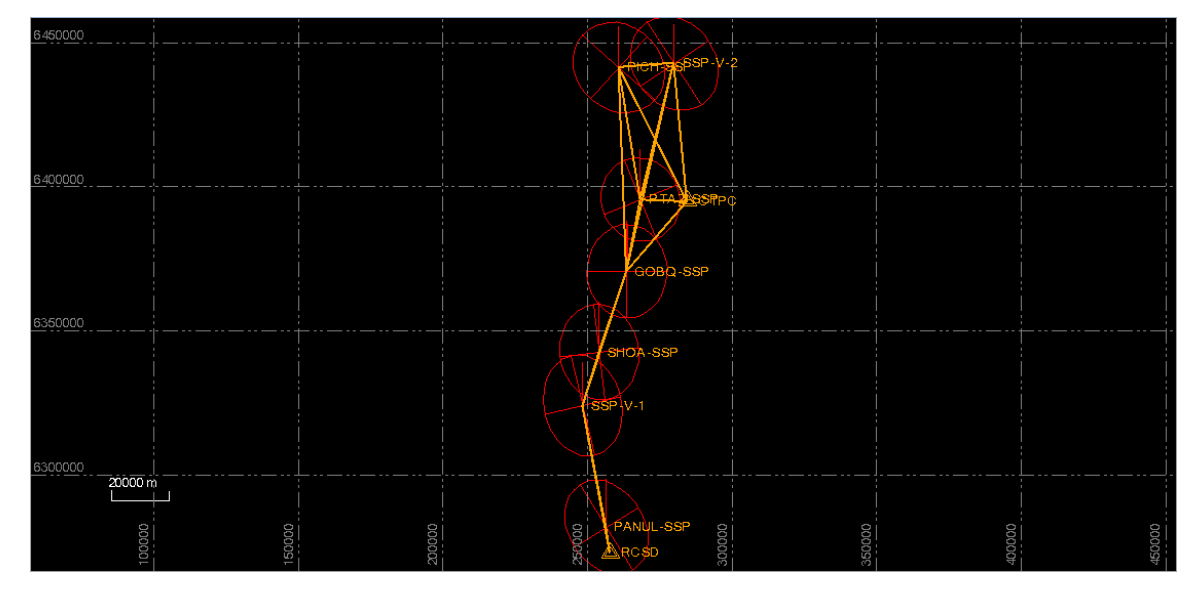

<span id="page-23-0"></span>Imagen N° 10, Poligonal de enlace.

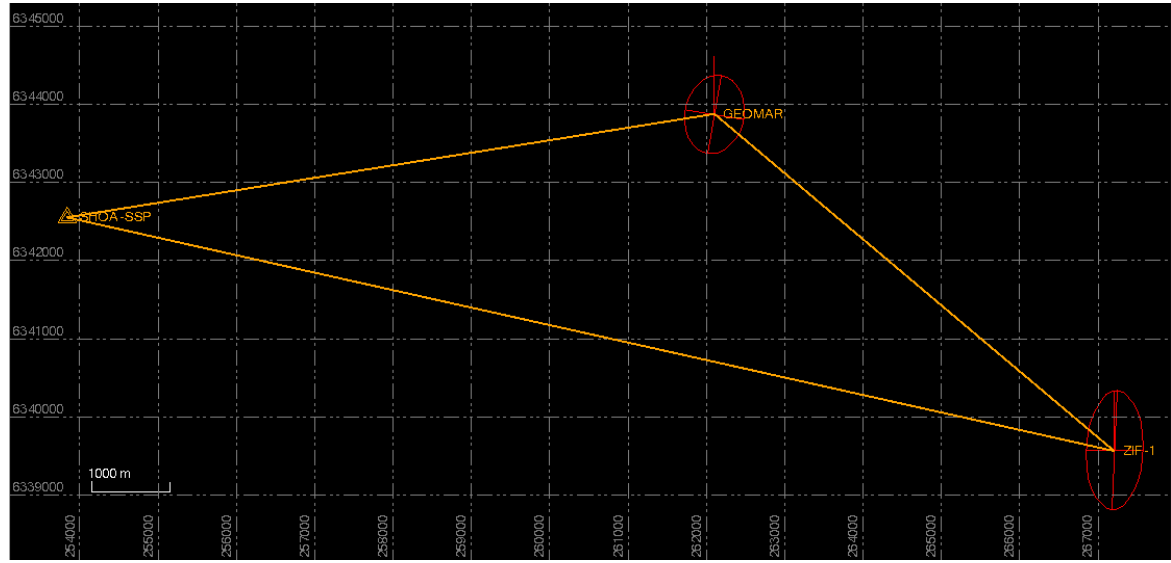

<span id="page-23-1"></span>Imagen N° 11, Triangulo Viña del Mar.

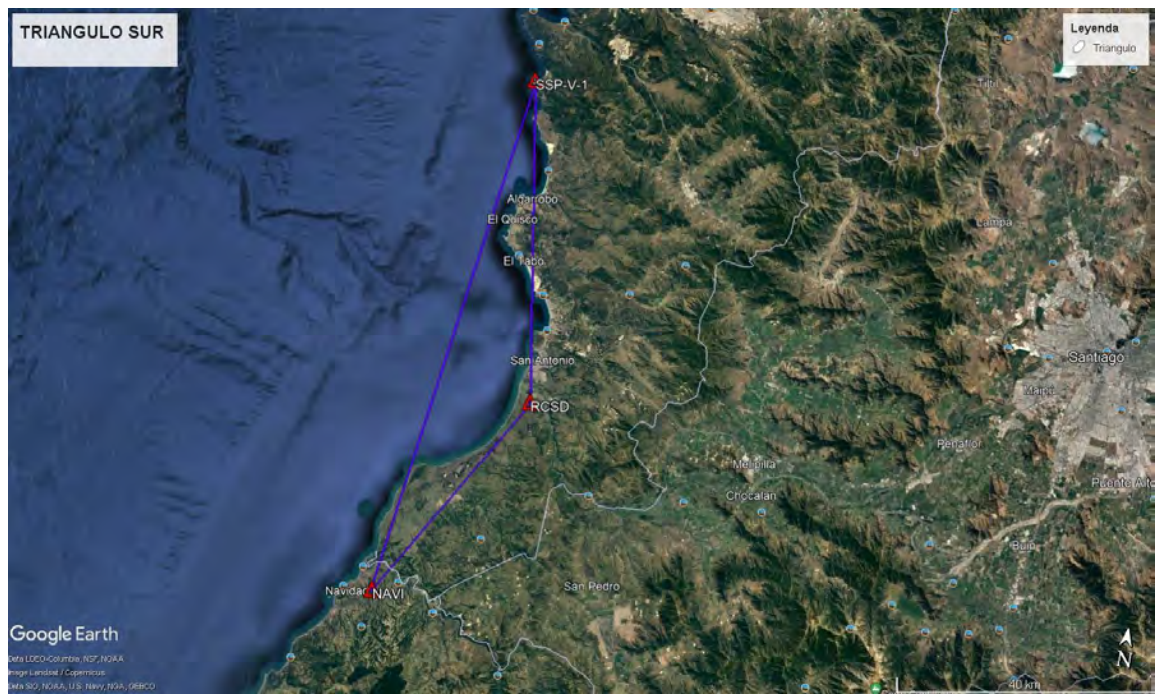

Imagen N° 12, Triangulo Sur.

# <span id="page-24-1"></span><span id="page-24-0"></span>*4.1.8 MONOGRAFÍAS*

Todo el apoyo geodésico fue documentado con las respectivas monografías de los vértices creados. Estos antecedentes fueron confeccionados por los observadores en terreno y entregados en formato digital.

Se identificaron los puntos geodésicos creados con un nombre descriptivo. Se optó por colocar en el momento de la medición en el equipo GPS identificadores alfanuméricos, por lo cual la tendencia natural y a modo de norma es la de asociar, conforme con alguna abreviatura nemotécnica o acrónimo, al lugar con los citados dígitos.

Se indicó la localidad, pueblo, ciudad, etc., que mejor identifica el lugar donde se sitúa el vértice junto con la descripción gráfica detallada del entorno topográfico adyacente al punto medido. Se tomó una fotografía en colores de la zona donde se encuentra el vértice, la cual debía ser nítida. Además, la monografía muestra una descripción más generalizada del área donde se sitúa el vértice.

#### **CONSULTORA E INGENIERÍA GEOMAR LTDA.**

También se conoce como "Croquis de Ubicación Geográfica", ya que entrega al usuario una visión general a escala menor, pero de buen detalle, de la ubicación del área en cuestión. Una buena medida para confeccionar este croquis es la reducción al tamaño del formato de una carta SHOA, IGM o bien una fotografía en colores que muestre en forma panorámica el área de interés.

Se suscribió en forma clara y precisa la ubicación y acceso al nuevo punto, utilizando como apoyo: trayecto, medios de acceso, nombres geográficos y características del entorno natural.

Los valores de coordenadas se entregan en coordenadas rectangulares UTM al milímetro y geodésicas al quinto decimal de segundo, indicando la referencia geodésica, así como también el valor de altura del punto y su respectivo nivel de referencia.

Se incluyó, como complemento, fotografías panorámicas que permiten reconocer en mejor forma el vértice. Se incluyó la(s) fotografía(s) como anexo a la monografía.

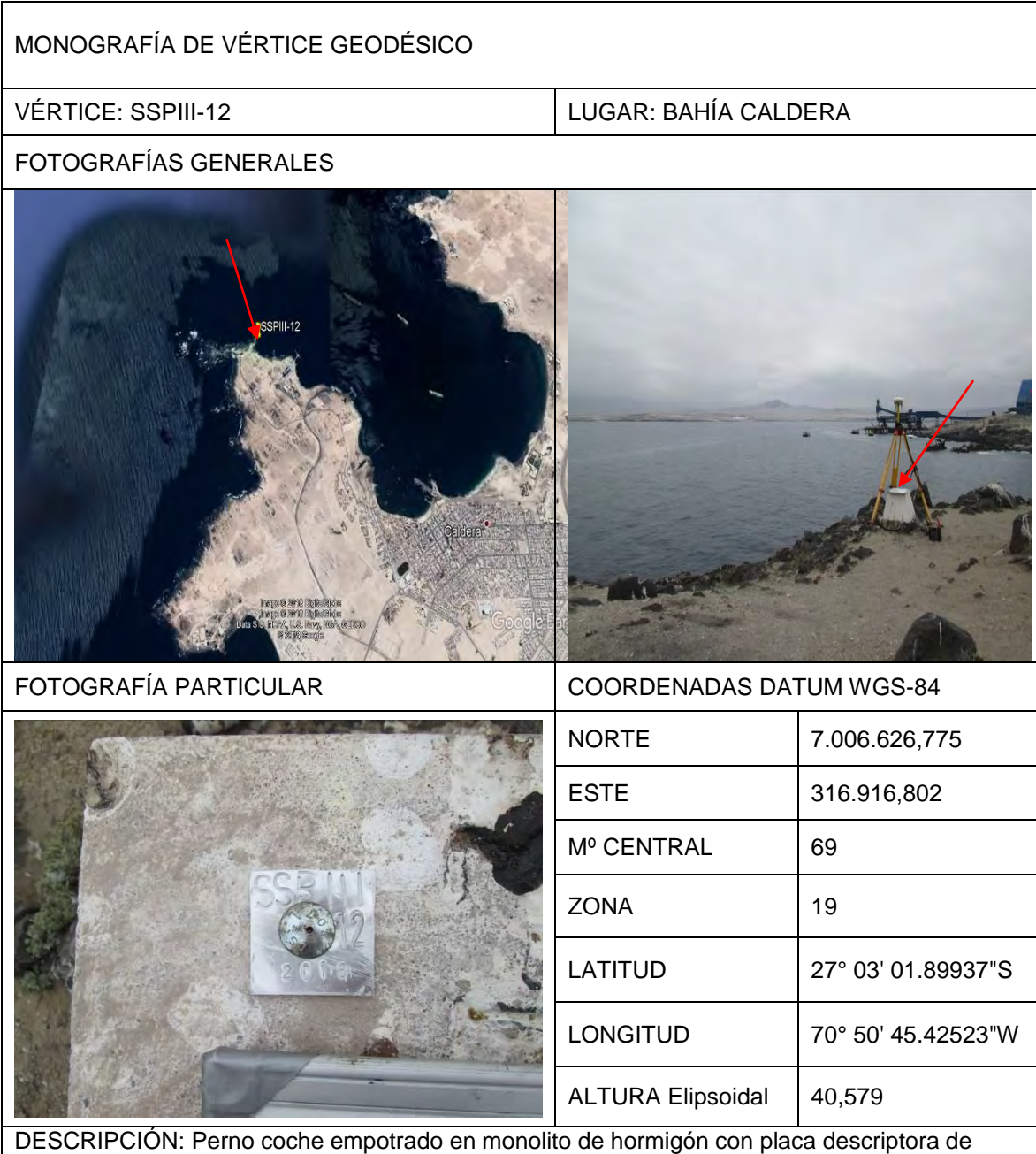

<span id="page-26-0"></span>Imagen N° 13, Ejemplo Monografía.

aluminio, ubicado en el sector sur de Caldera al final de la ruta C-314.

# *4.1.9 FORMULARIO DE MEDICIÓN GPS*

<span id="page-27-0"></span>Señala las horas de inicio y término de cada medición, además entrega datos adicionales como: nombre del punto, altura de antena, tipo de antena, nombre del archivo GPS, método de medición.

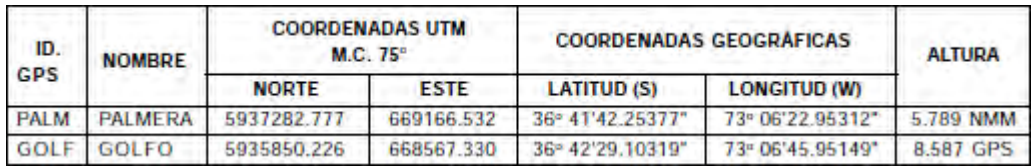

Cuadro N° 3: Formulario de medición GPS.

#### TABLA DE OBSERVACIONES

<span id="page-27-2"></span>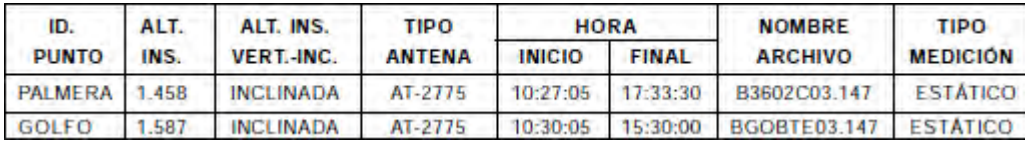

Cuadro N° 4: Tabla de Observaciones.

<span id="page-27-3"></span>Se indicará en la parte superior del listado de coordenadas el sistema de referencia geodésico utilizado. Para cada punto se deberá indicar el tipo de referencia de altura.

En la tabla se abreviará de la siguiente forma:

 $ALTURA N.M.M. = NMM$ 

<span id="page-27-1"></span>Altura medida con GPS = GPS

# *4.1.10 CONSTRUCCIÓN DE MONOLITOS*

Es importante que los vértices, al ser materializados garanticen su permanencia en el tiempo.

#### **CONSULTORA E INGENIERÍA GEOMAR LTDA.**

Todo punto vinculado a la red geodésica nacional y parte del control principal del trabajo, fue monumentado en terreno, asegurando su permanencia y estabilidad.

En relación con la permanencia y estabilidad de los monumentos, los monolitos se construyeron con la solidez que las circunstancias permitieron, considerando la seguridad y las características geológicas locales.

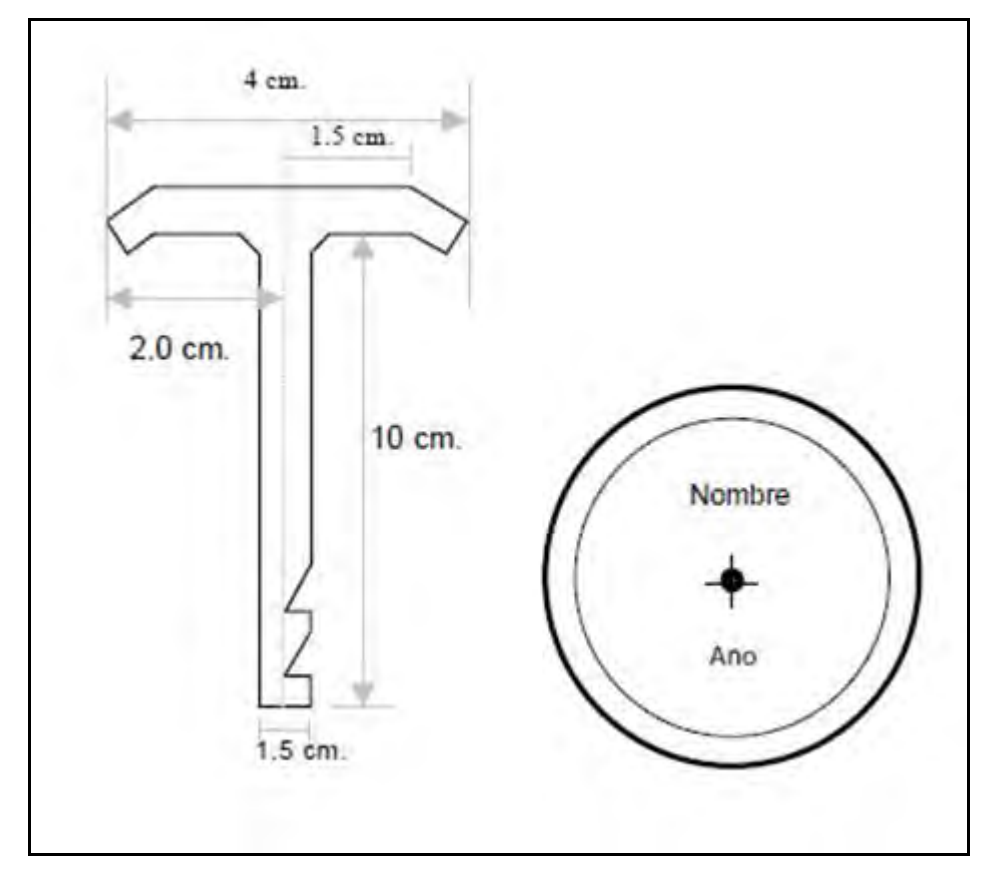

<span id="page-28-0"></span>Imagen N° 14, Monumentación.

El SHOA acepta como marcas geodésicas las de tipo metálica, con dimensiones aproximadas a la figura, empotrada sobre una superficie rocosa sana o en monumentos de concreto de forma piramidal o tronco cónica, también como monumentos los construidos en terrenos poco firmes, siempre y cuando sea posible introducir verticalmente un elemento metálico en forma de tubo, hasta el lecho firme del terreno, con el objeto de asegurar su estabilidad. El disco de bronce de todo monumento, debe llevar en su parte superior una cruz o un punto que indique donde se hace la medición como también una inscripción que lo identifique y año de su creación.

## *4.1.11 MEDICIÓN DE PUNTOS DE APOYO FOTOGRAMÉTRICO*

<span id="page-29-0"></span>Esta tarea se realizó mediante el empleo de GPS marca Trimble modelo R4, R5, R6 y R10, de precisión geodésica operados en modalidad diferencial post- proceso. Con estos instrumentos se determinaron coordenadas y cotas de puntos de control en los extremos y centro de las fajas de vuelo y permitieron su posterior aerotriangulación en bloque. El cálculo de las coordenadas se realizó con el programa Trimble Business Center de la firma Trimble, en el Datum WGS-84.

### *4.1.12 AEROTRIANGULACIÓN*

<span id="page-29-1"></span>Para proceso de Aerotriangulación Digital de las Imágenes Satelitales se utilizaron las Imágenes Satelitales Estéreo, resolución 0,5m que permiten una restitución fotogramétrica de 1:20.000.

Se elaboró una foto mosaico, generando una pre visualización de las Imágenes Satelitales Estéreo y modelos estereoscópicos, y se planificó la medición de los puntos de apoyo terrestre (apoyo aerofotogramétrico) para la aerotriangulación y orientación final. Para este efecto, en el terreno se midieron los puntos de control y se prepararon las monografías claras con valores UTM por cada punto que se incluyó y transfirió al proceso de Aerotriangulación.

El apoyo aerofotogramétrico (puntos de control medidos en terreno) se efectuó a partir de puntos medidos en terreno cuyas monografías permitieron identificar sobre la foto cada punto y transferirlo a la medición. Para tal efecto se realizó un proceso de ajuste de aerotriangulación INPHO ApplicationsMaster 7.0 (con módulos MATCH-AT y MATCH - T).

#### **CONSULTORA E INGENIERÍA GEOMAR LTDA.**

La Aerotriangulación se efectúa en una Estación Digital Fotogramétrica, con dos pantallas planas estéreo con frecuencia vertical 120HZ, tarjeta video estéreo (tarjetas de familia QUADRO recomendables), Mouse 3D Digital, lentes 3D .La Estación Digital Fotogramétrica tiene instalado el Software de ajuste de Aerotriangulación INPHO ApplicationsMaster 7.0 (con módulos MATCH-AT y MATCH –T) y el software para restitución fotogramétrica digital DAT/EM Summit Evolution 7.4.

Con el software INPHO ApplicationsMaster 7.0 (con módulos MATCH-AT y MATCH -T) se genera proyecto de aerotriangulación, donde se importan todas las Imágenes Satelitales Estéreo del proyecto con su RPC (archivo que contiene georreferencia y todos los datos importantes de las imágenes) y los puntos de control terrestre en formato x y z previamente monografiados.

Como las Imágenes Satelitales Estéreo están georreferenciadas (con un error) no es necesario hacer una orientación interior. Se genera la orientación relativa de modo manual, manteniéndose unas residuales conforme a la escala de restitución.

Después de obtener una orientación relativa de calidad, se introducen los puntos de control (puntos medidos en terreno) y con la medición de dichos puntos (con muchas iteraciones) se obtiene la orientación absoluta. Se miden puntos monografiados con el software de ajuste de Aerotriangulación INPHO ApplicationsMaster 7.0 (con módulos MATCH-AT y MATCH -T) en bloque, obteniendo los valores de las Orientaciones Exteriores, los centros de proyección X, Y, Z (medidos en metros) y los valores de los ángulos espaciales rotacionales Kappa, Phi, Omega (medidos en GRAD) por cada foto.

Los puntos medidos en terreno (anteriormente monografiados) se miden en las Imágenes Satelitales Estéreo y después de varias iteraciones controladas, generan un proceso de aerotriangulación. Así, obtenidos datos de aerotriangulación, desde software de ajuste de Aerotriangulación INPHO ApplicationsMaster 7.0 (con módulos MATCH-AT y MATCH -T) se exportan a formato adecuado al software de restitución DAT/EM Summit Evolution 7.4.

Para poder tener una interacción perfecta con DAT/EM Summit Evolution 7.4, el software de ajuste INPHO ApplicationsMaster 7.0 (con módulos MATCH-AT y MATCH - T) exporta sus datos de orientación perfectamente en formato proyecto de \*.smtprj y \*.smtxml , formatos nativos de DAT/EM Summit Evolution 7.4 y los deja listos para restituir. Recibiendo el proyecto en este estado, el operador Fotogramétrico abre DAT/EM Summit Evolution 7.4, llama el proyecto en formato \*.smtprj o \*.smtxml y procede restituir.

La ventaja de esos sistemas de trabajo es fluidez entre Aerotriangulación y Restitución Fotogramétrica.

### *4.1.13 EQUIPAMIENTO AEROTRIANGULACIÓN DIGITAL*

<span id="page-31-0"></span>• 2 estaciones digitales para Aerotriangulación INPHO APPLICATIONSMASTER 7.0 (módulos MATCH-AT, MATCH –T ,ORTOVISTA,DTMASTER).

• 2 WorkStations, Procesador core duo 3.3 GHz con 4 tarjetas video Quadro 6000 Estereo.

- 2 Monitores LCD ACER® de 120 Hz (Primera pantalla).
- 2 Monitores LCD 21" para Restitución Fotogramétrica (Segunda pantalla).
- Restitución Fotogramétrica (compatible con monitores LCD ACER® de 120 Hz).
- 2 Stelth-Z Mouse 3D para Restitución Fotogramétrica.

# *4.1.14 RESTITUCIÓN FOTOGRAMÉTRICA*

<span id="page-32-0"></span>Una vez generados los puntos de apoyo de terreno y ajuste de aerotriangulación, se procedió a restituir en Estaciones Digitales Fotogramétricas DAT/EM SUMMIT EVOLUTION 7.4 una franja mínima de 500 metros cubriendo el borde costero.

La Restitución Fotogramétrica se realizó con Estaciones Digitales Fotogramétricas DAT/EM Summit Evolution 7.4. Cada estación está formada por un computador potente con tarjeta video estéreo (Quadro FX), pantalla 3D (LCD Samsung® SyncMaster™ 2233RZ de 120 Hz o Planar Stereo/3D Monitor) donde se obtiene visión estereoscópica, una pantalla normal para observar la captura de los vectores, lentes 3D (de Planar o Nvidia), Mouse 3D (Softmouse 3D o Stelth Mouse 3D), software de restitución (DAT/EM Summit Evolution 7.4), software de captura vectorial (MicroStation v8).

El proceso de Restitución Fotogramétrica Digital fue realizado por operadores Fotogramétricos, especialistas en Restitución de Borde Costero.

Proyectos \*.smtprj o \*.smtxml de DAT/EM Summit Evolution 7.4, permiten que todos los modelos estereoscópicos queden orientados automáticamente. De esa manera, los modelos están listos para restituir.

Este método permite hacer una restitución más rápida y más exacta, comparado con restitución tradicional, orientando modelo por modelo. Todos los movimientos del software DAT/EM Summit Evolution 7.4 se capturan con el software vectorial MicroStation v8, cual identifica todos los elementos de restitución y donde se representan todos los datos de restitución, con su respectivo color, nivel, grosor y tipo de línea.

En proceso de Restitución Fotogramétrica Digital, directamente se foto-interpretan todos los elementos topográficos del terreno y en entorno de MicroStation V8, Se capturan vectorialmente. En este proceso se obtiene la forma e información X, Y, Z de todos los elementos topográficos en terreno de planimetría (todos tipos de rocas en el mar, casas, cercos, línea de costa, línea de bajamar, etc.) y altimetría (curvas de nivel cada 20m).

Las curvas de nivel se restituyen manualmente, para obtener una mejor precisión de altimetría y su exacta posición en el terreno. Se contempló representar en los planos la información topográfica indicada en los términos de referencia, tales como cursos de agua, ríos, quebradas y aquellos que a juicio del consultor puedan ser importantes para los fines del proyecto.

Al termino de modelo de restitución, el archivo vectorial de MicroStation v8 en formato \*.DGN se convierte a formato \*.DWG de Autocad, para efectuar edición final.

# *4.1.15 EQUIPAMIENTO RESTITUCIÓN FOTOGRAMÉTRICA DIGITAL*

<span id="page-33-0"></span>• 4 estaciones digitales DAT/EM SUMMIT EVOLUTION 7.4 (con MicroStation V8)

• 4 WorkStationS , Procesador core duo 3.3 GHz con 4 tarjetas video Quadro 6000 Estereo.

• 2 Monitor PLANAR SD1710 Stereo/3D.

• 2 Monitores LCD Samsung® SyncMaster™ 2233RZ de 120 Hz (Primera pantalla).

• 4 Monitores LCD 21" para Restitución Fotogramétrica (Segunda pantalla).

• 10 Pares de lentes 3D inalámbricos adecuados a PLANAR SD1710 Stereo/3D Monitor.

• 2 Pares de lentes 3D inalámbricos (Nvidia) con los sensores estéreo para Restitución Fotogramétrica (compatible con monitores LCD Samsung® SyncMaster™ 2233RZ de 120 Hz).

• 5 Stelth Mouse 3D para Restitución Fotogramétrica.

## *4.1.16 EDICIÓN Y ELABORACIÓN DE PLANO FOTOGRAMÉTRICO*

<span id="page-34-0"></span>Simultáneamente con la restitución de cada modelo fotogramétrico se realizó la edición y revisión de la información topográfica que se incorporó en los planos. Para ellos los archivos Microstation generados en la Estación Fotogramétrica se llevaron a Autocad donde se realizó el dibujo final de los planos. Cada modelo de restitución cumplió criterio de las capas, los colores y la simbología adecuada a criterio de Servicio Hidrográfico y Oceanográfico de la Armada (SHOA). Los símbolos deben ser representados según CARTA SHOA N°1.

Todos modelos editados se incorporarán a las láminas de dimensión de 16.000 m x 20.000 m. Las láminas se distribuyen con respecto de su tamaño y posición geográfica. Cada lámina debe contener dos grillas, geográfica y UTM, viñeta con los datos de la toma de las fotos, dátum, croquis de ubicación, simbología, nombre del Sector, nombre del consultor, escala gráfica. Se considerará para los planos una salida en escala 1:20.000 con curvas de nivel cada 20 metros según las instrucciones Hidrográficas Nº3110 "Especificaciones Técnicas para la Elaboración de Planos Marítimos Costeros". La información topográfica comprenderá curvas de nivel, cursos de agua, toponimia, hasta instalaciones de interés para el proyecto. El plano en papel se imprimirá a escala 1:20.000 con curvas de nivel cada 20 metros.

## *4.1.17 EQUIPAMIENTO EDICION FOTOGRAMÉTRICA DIGITAL*

<span id="page-35-0"></span>*•* 4 WorkStations, Procesador core duo 3.3 GHz armados para edición Fotogramétrica con MicroStation v8 y Autocad.

- 2 Monitores LCD 21" ACER, para Edición Fotogramétrica (Primera pantalla).
- 2 Monitores LCD 21" BENQ, para Edición Fotogramétrica (Segunda pantalla).

## *4.1.18 REVISIÓN SHOA DE PLANOS FOTOGRAMÉTRICOS*

<span id="page-35-1"></span>Una vez confeccionados los planos fotogramétricos de los sectores indicados en los TDR, se sometieron a revisión del SHOA. Para ello se hizo entrega de un informe del apoyo fotogramétrico, incluyendo las mediciones con GPS, cálculo de coordenadas y monografía de los vértices del apoyo geodésico principal.

Se adjuntan los fotogramas y diapositivas con identificación de los puntos estereoscópicos.

## *4.2 METODOLOGÍA PARA EL CUMPLIMIENTO DEL OBJETIVO N°2*

<span id="page-35-2"></span>La unidad de ordenamiento territorial de la división de Acuicultura entregó los antecedentes relacionados con la ubicación de las AMERB, concesiones marítimas otorgadas o en trámite y caletas pesqueras, ubicadas dentro del área de los planos de borde costero. La información recibida corresponde a coordenadas y planos, la que deberá ser sistematizada y graficada en los planos de borde costero que se elaboraron, ajustándose a la nueva Línea de Costa.

#### <span id="page-36-0"></span>*5 RESULTADOS POR OBJETIVO*

Se presentan los resultados obtenidos durante 13 meses de implementación del proyecto.

Se hace necesario indicar que esta consultora, mediante carta GOM 058/0522 de fecha 20 de mayo del año 2022, solicito a la Subsecretaría de Pesca y Acuicultura la ampliación de plazo para la entrega del Informe de Avance, Pre-informe Final e Informe Final, solicitud que tuvo respuesta positiva. Esta situación se produjo debido principalmente a problemas de accesibilidad para efectuar las mediciones del apoyo geodésico y de los puntos fotogramétrico (Propiedad Privada), junto con coincidir con una gran afluencia de personas por la época estival al principio de los trabajos.

No obstante, se logró dar cumplimiento a los objetivos impuestos; generación del apoyo geodésico, generación de los puntos estereoscópicos para apoyar la restitución aerofotogramétrica, elaboración, revisión y aprobación por el SHOA de las 12 láminas del proyecto con los planos de borde costero. Por otra parte, la recopilación de antecedentes proporcionados por la Unidad de Ordenamiento Territorial de Subpesca y la sistematización de coordenadas referidas a AMERB, CCMM y Caletas Pesqueras, permitió el traspaso de éstas afectaciones territoriales a los planos indicados en el punto anterior, dando cumplimiento a lo solicitado en los términos de referencia.

Se adjuntan como anexos digitales todos los archivos de las mediciones realizadas, la totalidad de los planos de borde costero que fueron aprobados por el SHOA, plano con traspaso de AMERB, CCMM y Caletas Pesqueras, y todos aquellos elementos e insumos resultantes de la implementación de éste proceso.

Por medio de SHOA EXENTA ORD. N° 13000/24/2 Vrs de fecha 3 de enero de 2023 el SHOA procedió a aprobar 12 planos marítimos del borde costero correspondientes a la región de Valparaíso.

Se exponen las conclusiones surgidas a partir del análisis y discusión de los resultados.

## *5.1 REUNIÓN DE INICIO DEL PROYECTO.*

<span id="page-37-0"></span>El proyecto comenzó con una reunión virtual de coordinación efectuada el día 16 de diciembre del 2021. En esta instancia participaron profesionales de esta consultora, de la Subsecretaría de Pesca y Acuicultura y del Fondo de investigación pesquera y de Acuicultura. En esta instancia Geomar Ingeniería expuso la metodología para la obtención de los resultados esperados de la ejecución del proyecto. Por su parte la los profesionales de la Subsecretaría de Pesca y Acuicultura comprometieron el envío vía Wetransfer de los antecedentes cartográficos del proyecto, AMERB y concesiones marítimas.

Por su parte, esta consultora se encargó de reunir información técnica sobre cartas y vértices SHOA para planificar y apoyar las mediciones en terreno.

Se adjunta en el Anexo 9.2 y como anexo digital del presente informe el acta resultante de dicha reunión, la cual se encuentra ubicada dentro de los anexos digitales Informe de Avance, carpeta "Reuniones".

# *5.2 ADQUISICIÓN DE IMÁGENES SATELITALES*

<span id="page-37-1"></span> Las imágenes satelitales usadas en el proyecto corresponden las generadas por los estereo/sensores WV2 y WV3, años de captura 2021 y 2022, con una resolución espacial de 0.5 mts el pixel, las que permiten una correcta restitución 1:20.000. Se optó por estas imágenes, dado que según la experiencia de esta consultora, en el mercado no existían otras que se ajustarán a lo señalado por los términos de referencia, y la generación de fotografías mediante un vuelo pagado para este fin excedían los fondos destinados a este ítem.

Se adjuntan imágenes satelitales adquiridas como anexo digital del informe, las cuales se encuentran ubicadas dentro del Archivo del Informe Final, carpeta "Imágenes Satelitales".

# *5.3 APOYO GEODÉSICO Y MEDICIONES*

<span id="page-38-0"></span>Las mediciones realizadas para la generación de una red del apoyo geodésico y puntos fotogramétricos, fueron ejecutadas vinculándose a la Red Geodésica Nacional, utilizando como punto de partida las estaciones permanentes del IGM "RCSD" y "CTPC", de Santo Domingo y Catapilco. A partir de estos puntos se generaron una serie de vértices para el apoyo geodésico y fotogramétrico, según consta en el Acta de Inspección de Planos del Borde Costero del Servicio Hidrográfico y Oceanográfico de la armada de Chile Nº 01/2022, de fecha 12 de enero de 2022, la cual se encuentra ubicada dentro del Archivo del Informe, carpeta "Acta de Inspección".

El inspector del SHOA encargado de validar los trabajos para la generación del apoyo geodésico fue el Sr. José González Chacón.

Se adjunta como anexo digital del presente informe las monografías de la totalidad de los puntos generados, separados según tipo, ubicadas dentro del Archivo del Informe, carpeta "MONOGRAFIAS".

| <b>CUADRO RESUMEN DE COORDENADAS REGION DE VALPARAISO</b> |                           |             |                                           |                 |           |                      |                  |                           |
|-----------------------------------------------------------|---------------------------|-------------|-------------------------------------------|-----------------|-----------|----------------------|------------------|---------------------------|
| <b>ID de punto</b>                                        | <b>Coordenadas UTM</b>    |             | <b>Coordenadas Geograficas</b>            |                 | Cotas     |                      |                  |                           |
|                                                           | Norte                     | Este        | Latitud                                   | Longitud        | Elevación | Altura del elipsoide | Altura de geoide | <b>NMM Medido con GPS</b> |
| SHOA-SSP                                                  | 6.342.552.500             | 253.834.805 | 33°01'39.80039"                           | 71°38'08.15780" | 87.387    | 108.756              | 21.369           | 87.280                    |
| <b>CTPC</b>                                               | 6.395.034.977             | 284.286.843 | 32°33'40.10040"                           | 71°17'51,36610" | 79.390    | 104.648              | 25.258           | 79.283                    |
| <b>NAVI</b>                                               | 6,239,496.145 238,967.020 |             | 33°57'09.62293"                           | 71°49'28.66278" | 124.348   | 145.638              | 21.290           | 124.241                   |
| <b>GOBO-SSP</b>                                           | 6.370.671.513 263.343.732 |             | 32°46'35.15072"                           | 71°31'36.00486" | 8.605     | 30.880               | 22.274           | 8.499                     |
| <b>PANUL-SSP</b>                                          | 6.281.874.336 256.335.945 |             | 33°34'30.09240"                           | 71°37'30,66436" | 81.025    | 103.589              | 22.564           | 80.918                    |
| PICH-SSP                                                  | 6.441.559.184 260.673.728 |             | 32°08'13.18946"                           | 71°32'13.80487" | 17.646    | 40.374               | 22.728           | 17.539                    |
| PTAZ-SSP                                                  | 6.395.631.468 268.155.109 |             | 32°33'09.02177"                           | 71°28'08.91762" | 42.250    | 65.386               | 23.136           | 42.143                    |
| <b>RCSD</b>                                               | 6.273.096.553 257.645.111 |             | 33°39'15.88500"                           | 71°36'48.52910" | 69.626    | 92.379               | 22.753           | 69.519                    |
| $SSP-V-1$                                                 | 6.324.077.105 248.178.774 |             | 33°11'34.42438"                           | 71°42'04.29054" | 3.614     | 24.670               | 21.056           | 3.507                     |
| $SSP-V-2$                                                 | 6.443.084.998 279.715.576 |             | 32°07'37.66077"                           | 71°20'06.35722" | 143.884   | 169.350              | 25.466           | 143.777                   |
| <b>GEOMAR</b>                                             | 6.343.875.870 262.101.031 |             | 33°01'03.48401"                           | 71°32'48.58778" | 6.214     | 28.568               | 22.354           | 6.107                     |
| $ZIF-1$                                                   |                           |             | 6.339.564.764 267.203.639 33°03'27.31550" | 71°29'36.03842" | 27.560    | 50.498               | 22.938           | 27.453                    |

A continuación, se presenta la tabla de coordenadas resultantes del apoyo geodésico.

<span id="page-38-1"></span>Cuadro N° 5: Coordenadas de Puntos del Apoyo Geodésico.

Mediante carta GOM 064/0522 de fecha 31 de mayo del 2022, fue ingresado para revisión y aprobación por parte del SHOA el informe "Apoyo Geodésico en la Región de Valparaíso Continental en el sector que va desde Río Rapel por el Sur a Punta Huesos por el Norte, Región de Valparaíso", el cual presentó observaciones informadas por medio del FAX SHOA 24/153, de fecha 12 de Julio pasado. Dichas observaciones fueron subsanadas, reingresando en informe por medio de la carta GOM 088/0722 de fecha 14 de Julio del 2022. Finalmente, a través del FAX SHOA N°24/286 de fecha 15 de diciembre de 2022, se informó a esta Consultora que los planos fotogramétricos e informes de aerotriangulación y apoyo geodésico no presentaban observaciones.

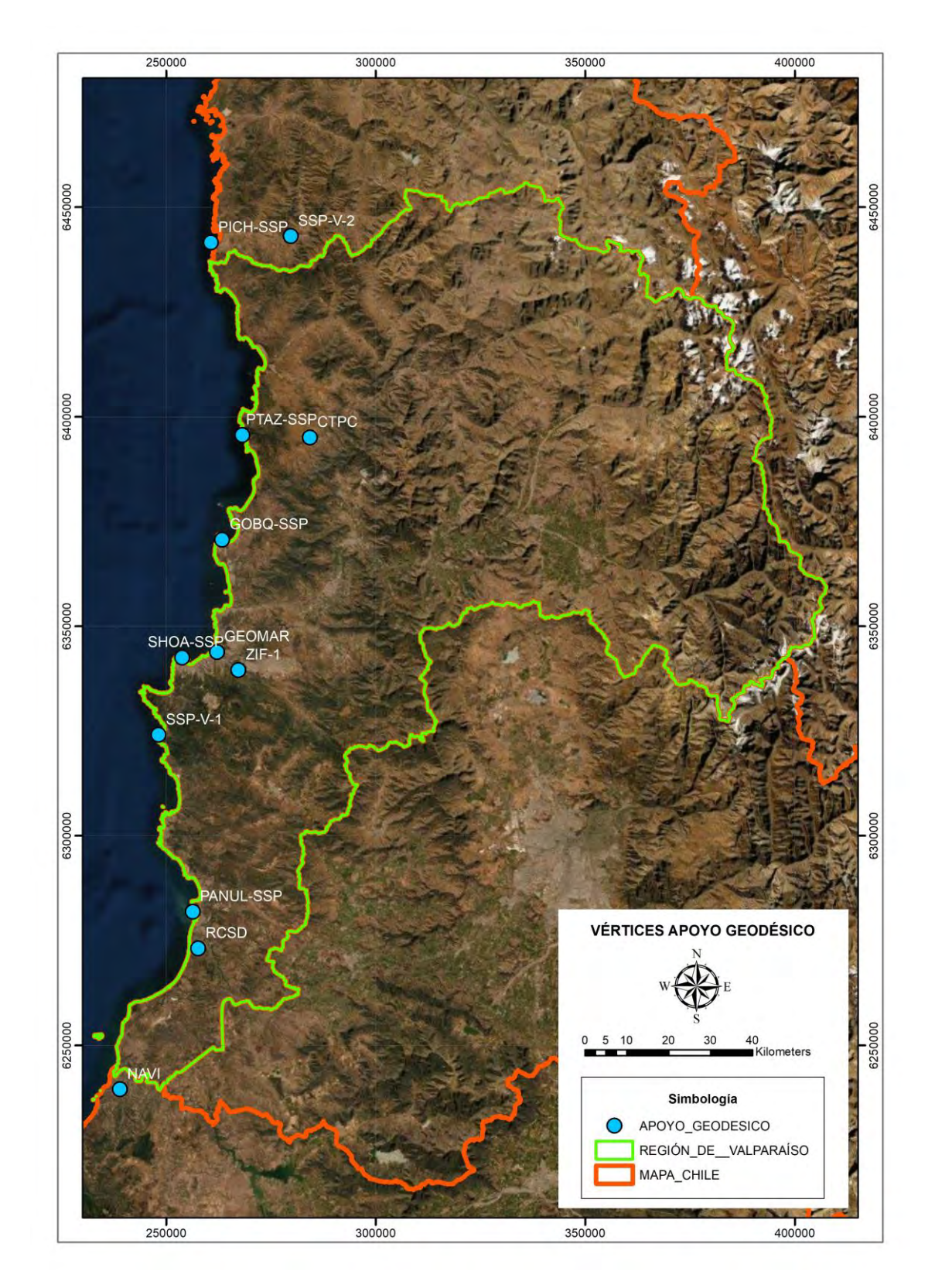

<span id="page-40-0"></span>Imagen N° 15, Vértices Apoyo Geodésico.

# *5.4 MEDICIÓN DE PUNTOS DE APOYO FOTOGRAMÉTRICO*

<span id="page-41-0"></span>Se midieron la totalidad de los puntos estereoscópicos para apoyar las fajas de vuelo que fueron restituidas. La planificación para las mediciones en terreno se realizó sobre las Imágenes Satelitales, identificando en la imagen el punto a tomar en terreno, sumando un total de 76. Puntualmente, la medición de los puntos estereoscópicos se realizó mediante el empleo de equipo GPS marca Trimble modelos R4 y R6, de precisión geodésica operado en modalidad diferencial post- proceso. Con este instrumento se determinó las coordenadas y cotas de puntos de control en los extremos y centro de imágenes satelitales, lo que permitió su aerotriangulación en bloque y la sucesiva restitución digital de todos los elementos presentes en ellas.

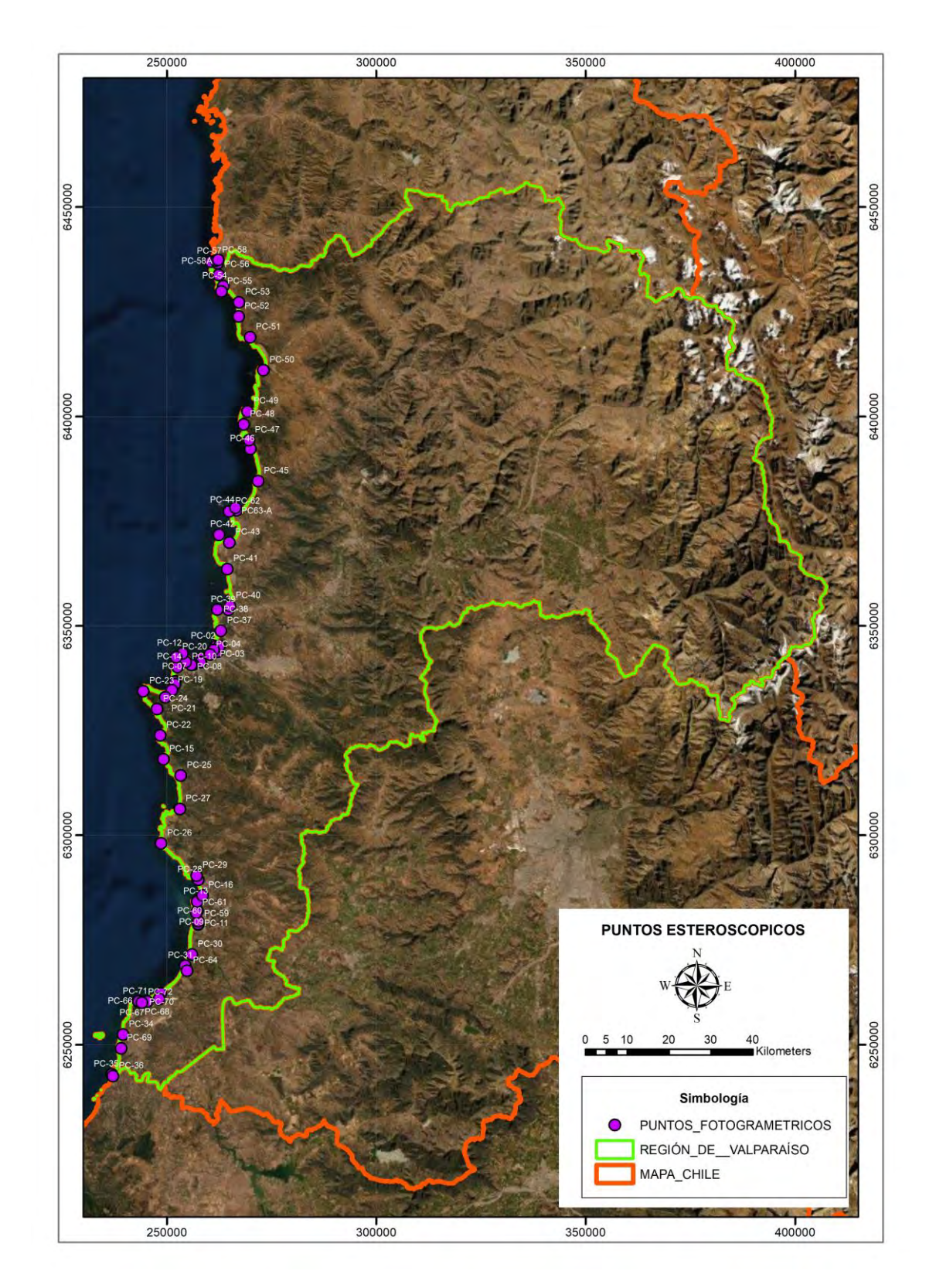

<span id="page-42-0"></span>Imagen N° 16, Puntos Estereoscópicos.

## *5.5 CÁLCULO DE COORDENADAS*

<span id="page-43-0"></span>Las coordenadas del apoyo principal, puntos fotogramétricos y de los vértices base de las concesiones fueron determinadas mediante el empleo del software Trimble Business Center. Para cada sector se procesaron y compensaron los vértices del control principal. Las coordenadas y cotas de partida correspondieron a las indicadas por el IGM para las Estaciones Permanentes "RCSD" Y "CTPC", de Santo Domingo y Catapilco.

Este cálculo y los registros de medición fueron incorporados en un informe especial remitido al S.H.O.A, solicitando la revisión de los planos fotogramétricos, entidad que por medio de FAX SHOA N°24/286 informó de la aprobación de los antecedentes presentados.

### *5.6 AEROTRIANGULACIÓN Y RESTITUCIÓN FOTOGRAMÉTRICA*

<span id="page-43-1"></span>Una vez generados los puntos de apoyo se realizó el proceso de Aerotriangulación Digital de las Imágenes Satelitales.

Se elaboró modelo, generando una pre-visualización para la aerotriangulación y orientación final. Se realizó el proceso de ajuste de aerotriangulación INPHO ApplicationsMaster 7.0 (con módulos MATCH-AT y MATCH -T) y el software para restitución fotogramétrica digital DAT/EM Summit Evolution 7.4.

Primeramente, se obtuvo una orientación relativa de calidad de las imágenes, para posteriormente utilizar los puntos estereoscópicos y obtener la orientación absoluta.

Los puntos fueron trabajados en bloque, obteniendo los valores de las Orientaciones Exteriores, los centros de proyección X, Y, Z (medidos en metros) y los valores de los ángulos espaciales rotacionales Kappa, Phi, Omega (medidos en GRAD) por cada imagen, y después de varias iteraciones controladas, finalmente se finalizó el proceso de aerotriangulación.

#### **CONSULTORA E INGENIERÍA GEOMAR LTDA.**

Posteriormente el resultado de los datos de orientación de las imágenes fue exportado en formato proyecto de \*.smtprj y \*.smtxml, formatos nativos de DAT/EM Summit Evolution 7.4, dejándolos en condiciones de comenzar la restitución fotogramétrica por parte de los Operadores Fotogramétricos, quienes procedieron a restituir una franja mínima de 500 metros cubriendo el borde costero, obteniendo toda la planimetría y altimetría del sector (todos tipos de rocas en el mar, casas, cercos, línea de costa, línea de bajamar, curvas de nivel cada 20 m).

Al termino de modelo de restitución, el archivo vectorial de MicroStation v8 en formato \*.DGN se convirtió a formato \*.DWG de Autocad, para efectuar edición final y posteriormente ingresarlo al SHOA para su revisión y posterior aprobación mediante resolución.

La ventaja de esos sistemas de trabajo es fluidez entre Aerotriangulación y Restitución Fotogramétrica.

## *5.7 EDICIÓN Y ELABORACIÓN DE PLANO FOTOGRAMÉTRICO*

<span id="page-44-0"></span>Simultáneamente con la restitución de cada modelo fotogramétrico se realizó la edición y revisión de la información topográfica que se incorporó en los planos. El dibujo final de los planos fue realizado en Autocad. El área del proyecto, Punta Huesos por el norte hasta la desembocadura del Rio Rapel por el sur, fue abarcada por 12 láminas de 16.000 m x 20.000 m., las que se distribuyen con respecto de su tamaño y posición geográfica.

Cada lámina contiene grillas geográficas y UTM, viñeta con los datos de la toma de las fotos, dátum, croquis de ubicación, simbología, nombre del Sector, nombre del consultor, escala gráfica. Se consideró para los planos una salida en escala 1:20.000 con curvas de nivel cada 20 metros según las instrucciones Hidrográficas Nº 3110 "Especificaciones Técnicas para la Elaboración de Planos Marítimos Costeros". La información topográfica comprende curvas de nivel, cursos de agua, toponimia, áreas urbanas, instalaciones de interés para el proyecto, Línea de Costa y de más baja marea entre otros elementos. Los planos generados fueron denominados como; GM-4466 (V-01-SSP), GM-4467 (V-02-SSP), GM-4468 (V-03-SSP), GM-4469 (V-04-SSP), GM-4470 (V-05- SSP), GM-4471 (V-06-SSP), GM-4472 (V-07-SSP), GM-4473 (V-08-SSP), GM-4474 (V-09-SSP), GM-4475 (V-10-SSP), GM-4476 (V-11-SSP) y GM-4477 (V-12-SSP).

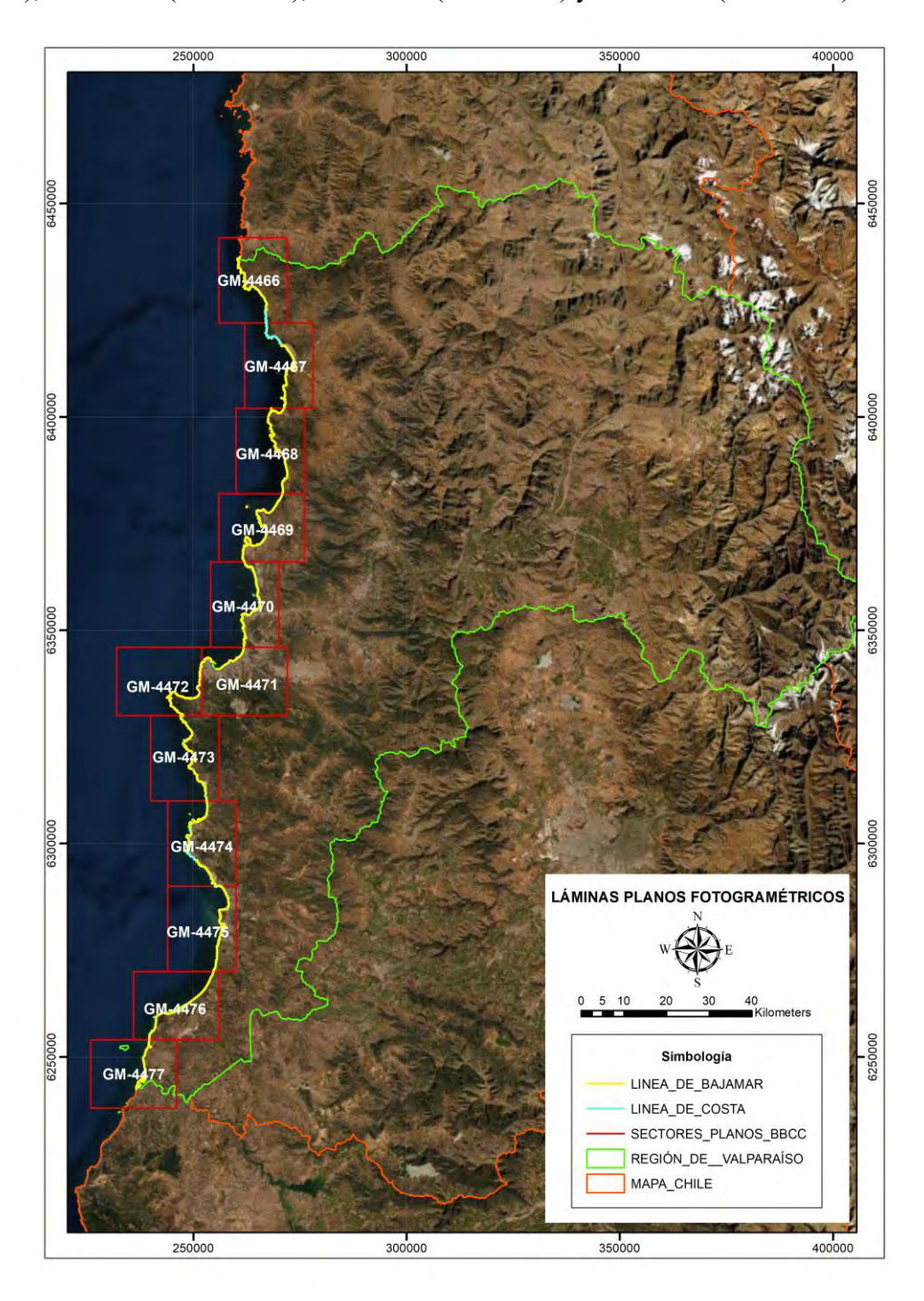

<span id="page-45-0"></span>Imagen N° 17, Láminas Planos Fotogramétricos.

### *5.8 PRESENTACIÓN DE PLANOS AL S.H.O.A*

<span id="page-46-0"></span>Mediante las cartas GOM 085/0722, GOM 093/0722, GOM 096/0722, GOM 099/0822 y GOM 101/0822, de fechas, 11, 25 y 27 de Julio, 03 y 08 de agosto del 2022, respectivamente, fueron ingresados para revisión y aprobación por parte del SHOA las 12 láminas de planos fotogramétricos correspondientes a la totalidad del área considerada en el proyecto, las cuales se adjuntan en formato digital a la presente entrega. Posteriormente el SHOA informó, mediante los FAX 24/189, 24/204, 24/208, 24/246 y 24/265, que los planos presentaban observaciones, las cuales fueron subsanadas conforme a lo indicado en las cartas GOM 131/0922, GOM 37/1022, GOM 140/1022, GOM 151/1122 y GOM 189/1222. Como término del proceso, el Servicio Hidrográfico y Oceanográfico de la Armada informó a través de FAX SHOA N°24/286 de fecha 15 de diciembre de 2022 que los informes y planos no presentaban observaciones, y se procedería al cobro y aprobación mediante resolución de los antecedentes sometidos a revisión (Anexo 9.3), asimismo en el Anexo 9.4 se encuentra la autorización por parte del FIPA para entregar dicho documento como informe que concluye que se ha acabado la revisión y que los trabajos han sido aprobados. El día 19 de diciembre del 2022, conforme a lo indicado en carta GOM 197/1222, GEOMAR Ingeniería presentó a timbraje todos los planos fotogramétricos en los formatos establecidos por los términos de referencia.

Se adjuntan como anexo digital del presente informe todas las cartas y fax indicados en el presente ítem.

# <span id="page-46-1"></span>*5.9 REPRESENTACIÓN CARTOGRÁFICA SOBRE LOS PLANOS DE LAS AMERB Y DE LAS CCMM OTORGADAS O EN TRÁMITE.*

Conforme a lo solicitado en los términos de referencia, para el objetivo específico número 2, se procedió al traspaso de la información georreferenciada proporcionada por la Unidad de Ordenamiento Territorial correspondiente a las AMERB, CCMM y Caletas Pesqueras. Los layers en formato DWG fueron copiados desde la cartografía antigua y pegados con coordenadas originales sobre los nuevos planos de borde costero. Una vez realizado lo anterior, se continuó con la adaptación de la forma de las AMERB y CCMM, al nuevo trazado de la línea de costa obtenida desde las imágenes satelitales y validadas por el SHOA.

Se presenta como anexo digital al presente informe el plano "ACAD-PLANO DE AMERB Y CCMM", el cual grafica los elementos indicados en el párrafo anterior. También como anexo digital se adjunta archivo Excel denominado "LISTADO DE COORDENADAS DECRETADAS", el cual corresponde a una base con las coordenadas de las afectaciones territoriales decretadas, actualizadas a la nueva cartografía.

# <span id="page-48-0"></span>*6 ANÁLISIS Y DISCUSIÓN DE LOS RESULTADOS*

Durante el desarrollo del proyecto se realizaron tanto actividades de terreno, como de gabinete, dando cumplimiento a todos los objetivos planteados por los términos de referencia.

A continuación, se presentan los porcentajes de cumplimiento por cada actividad parte del proyecto.

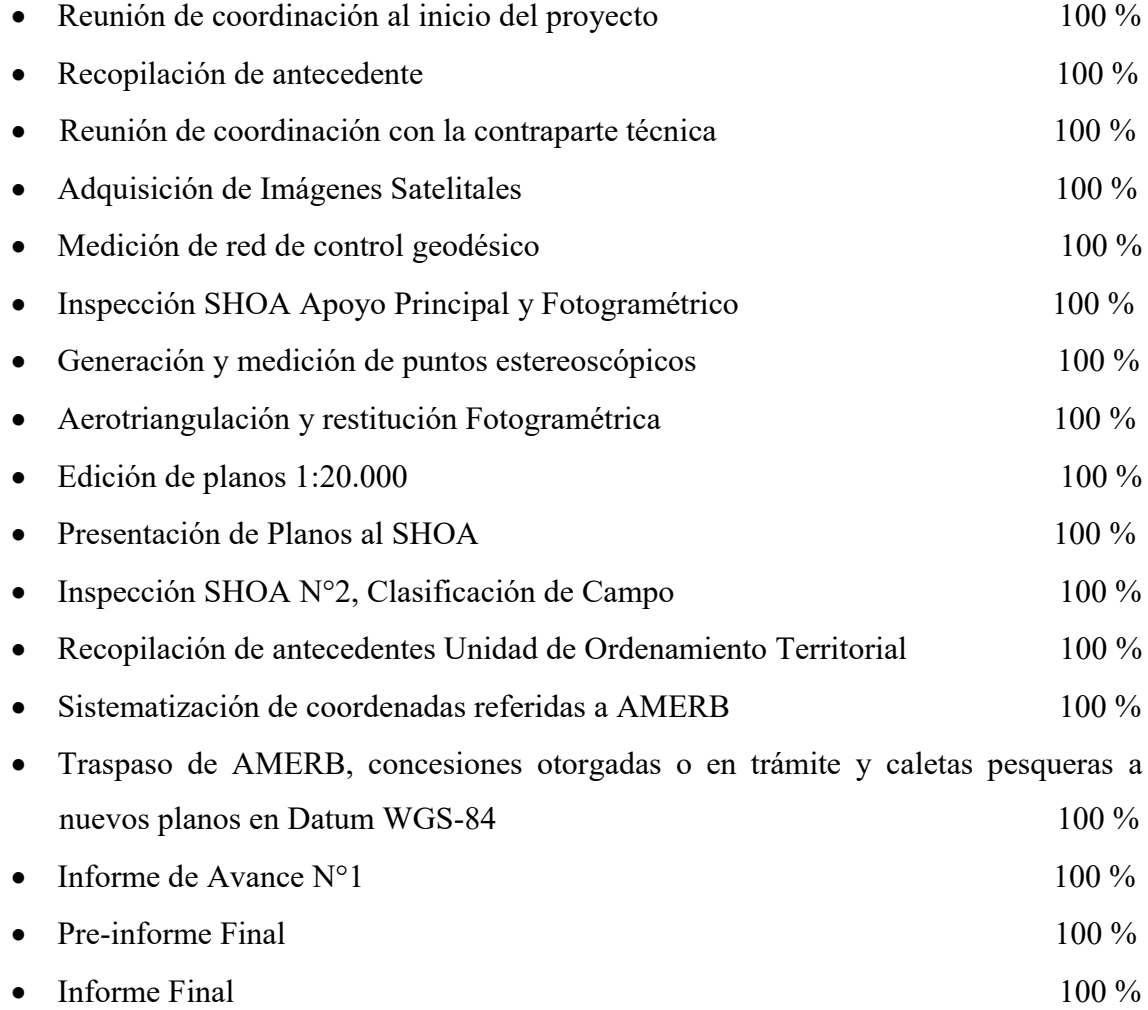

Durante el desarrollo del trabajo, principalmente en las actividades de terreno, se obtuvo material fotográfico que da cuenta de las labores realizadas. Esta información se

adjunta de forma digital al presente informe, junto con todos los antecedentes del proceso llevado a cabo para la elaboración y aprobación de los planos fotogramétricos.

### <span id="page-50-0"></span>*7 CONCLUSIONES*

- Contar con información georreferenciada representativa de la realidad contribuye a la optimización del ordenamiento territorial.

*-* La fotogrametría se presenta como una técnica capaz de posibilitar la generación de cartografía de detalle para grandes superficies de terreno y de difícil acceso, siendo mucho más rentable económicamente debido a la relación precio-superficie respecto a otras técnicas para los mismos fines.

Las imágenes Satelitales constituyen un insumo de primera calidad para la generación de cartografía de precisión.

Los peticionarios de concesiones de acuicultura ya no quedarán expuestos a una denegatoria o a largas interrupciones en la tramitación de sus solicitudes, ya que los problemas cartográficos de sobreposición se han subsanado gracias a la actualización de las cartografías en el desarrollo de este proyecto.

- El resultado de este proceso contribuye al impulso de nuevas actividades económicas para la región de Valparaíso.

- El impacto de la implementación del presente proyecto va en directo beneficio de los usuarios marítimos con menos recursos, debido a que dentro de la tramitología de las solicitudes en concesión de espacios costeros el ítem "Cartografía" figura como uno de los más costosos dentro del proceso.

# <span id="page-51-0"></span>*8 BIBLIOGRAFÍA*

- Pub. SHOA N° 3109 Instrucciones Hidrográficas Nº 9 "Especificaciones Técnicas para el Empleo y Aplicación de Tecnología GPS" 3ª edición, 2005.

- Pub. SHOA N° 3110 Instrucciones Hidrográficas Nº 9 "Especificaciones Técnicas para la Elaboración de Planos Marítimos del Borde Costero" 2ª edición, 2008.

#### <span id="page-52-0"></span>*9 ANEXOS*

 Los anexos asociados al informe se incluyen en formato digital dentro de los respaldos que se entregan.

#### <span id="page-52-2"></span><span id="page-52-1"></span>*9.1 ANEXOS DIGITALES*

- *9.1.1 Acta Inspección SHOA*
- <span id="page-52-3"></span>*9.1.2 Apoyo geodésico*
- <span id="page-52-4"></span>*9.1.3 Apoyo estereoscópicos*
- <span id="page-52-5"></span>*9.1.4 Asignación por personal participante*
- <span id="page-52-6"></span>*9.1.5 Autorización SHOA*
- <span id="page-52-7"></span>*9.1.6 Cartas ingreso SHOA*
- <span id="page-52-8"></span>*9.1.7 Cuadro resumen*
- <span id="page-52-9"></span>*9.1.8 Ficha metadata*
- <span id="page-52-10"></span>*9.1.9 Fotos terreno*
- <span id="page-52-11"></span>*9.1.10 Imágenes satelitales*
- <span id="page-52-12"></span>*9.1.11 Resolución SHOA de aprobación*
- <span id="page-52-13"></span>*9.1.12 Informe final*
- <span id="page-52-14"></span>*9.1.13 Informe presentado al SHOA*
- <span id="page-52-15"></span>*9.1.14 Monografías*
- <span id="page-52-16"></span>*9.1.15 Plano Final*
- <span id="page-52-17"></span>*9.1.16 Carta ingreso trabajo al FIPA*
- <span id="page-52-18"></span>*9.1.17 Reuniones*
- <span id="page-52-19"></span>*9.1.18 Shape*
- <span id="page-52-20"></span>*9.1.19 Vértices IGM*
- <span id="page-52-21"></span>*9.1.20 Observaciones SHOA*
- <span id="page-52-22"></span>*9.1.21 Observaciones FIPA*

# <span id="page-53-0"></span>*9.2 ACTA DE REUNIÓN DE INICIO*

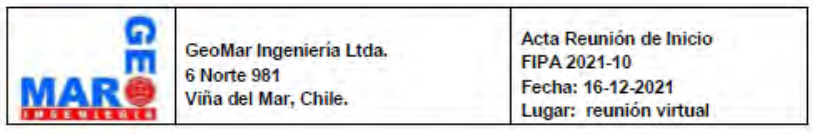

Acta de reunión: "Levantamiento Topográfico en la Región de Valparaiso Continental, como apoyo a la acuicultura de pequeña escala".

#### Fondo de Investigación Pesquera y Acuicultura, SUBPESCA

#### 1. PARTICIPANTES

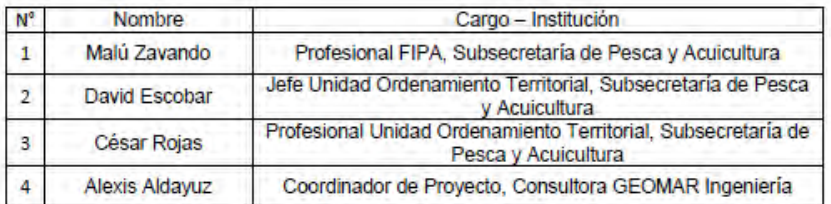

#### 2. TEMAS TRATADOS

- $2.1.$ Presentación del plan de actividades según metodología propuesta por Consultora Geomar Ingeniería
- $2.2.$ Solicitud de entrega de antecedentes
- $2.3.$ Respuestas técnicas por parte del Evaluador externo

#### 3. CONTENIDO DE LA REUNIÓN

- 3.1. Consultora GEOMAR, don Alexis Aldayuz describe brevemente las actividades a realizar.
- 3.2. Consultora GEOMAR, don Alexis Aldayuz solicita a la Contraparte Técnica la entrega de la cartografía de Valparaíso.
- 3.3. La Contraparte Técnica, don David Escobar, menciona que se enviará la información vía Wetranfer, haciendo hincapié que la cartografía del borde costero de Valparaíso es referencial, porque es de antes del terremoto.

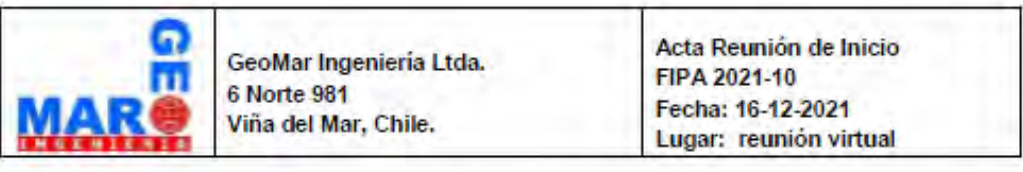

Asimismo indica que se enviará toda la información contenida para este proyecto, tanto las AMERB, concesiones marítimas, entre otras.

- 3.4. Consultora GEOMAR, don Alexis Aldayuz, pregunta a Sra. Malú Zavando por las preguntas solicitadas a la propuesta técnica presentada por la Consultora.
- $3.5.$ Profesional FIPA, Sra. Malú Zavando, responde que se preguntará al Evaluador externo para dar respuesta.

### <span id="page-55-0"></span>*9.3 RESOLUCION SHOA APROBACION ESTUDIO*

**ARMATA DE CHILE** SERVICIO HIDROGRÁFICO Y OCEANOGRAFICO

SHOA EXENTA ORD. Nº 13000/24/ 2 / Vrs.

APRUEBA 12 PLANOS MARÍTIMOS DEL BORDE COSTERO CORRESPONDIENTES A LA REGIÓN DE VALPARAÍSO.

#### VALPARAÍSO, 03 ENE. 2023

VISTO: lo solicitado por la Empresa CONSULTORA E INGENIERÍA GEOMAR LTDA., mediante solicitud N° 140, de fecha 22 de noviembre de 2021 y documentación complementaria con detalle de las actividades a desarrollar en terreno; lo autorizado por la Resolución SHOA Exenta Ordinario Nº13000/24/1892 Vrs., de fecha 16 de diciembre de 2021; el Acta de Inspección Nº 01/2022, de fecha 12 de enero de 2022, elaborada por el inspector del Servicio Hidrográfico y Oceanográfico de la Armada de Chile (SHOA); los antecedentes recopilados durante la inspección de los trabajos desarrollados en terreno; la revisión al Informe Técnico y Planos del Levantamiento Aerofotogramétrico; las atribuciones que me confiere la Ley N° 16.771, de fecha 22 de marzo de 1968; el Decreto Supremo (M) Nº 192, de fecha 6 de marzo de 1969, modificado por Decreto Supremo Nº 784, de fecha 14 de agosto de 1985; lo señalado en el Decreto Supremo Nº 711, de fecha 22 de agosto de 1975, "Reglamento de Control de las Investigaciones Científicas y Tecnológicas Marinas efectuadas en la Zona Marítima de Jurisdicción Nacional"; lo indicado en las Instrucciones Hidrográficas N 10. Publicación SHOA N° 3110, 2ª edición 2008 y N° 9, Publicación SHOA N° 3109 3ª edición 2005; lo manifestado en la Resolución N° 7 de fecha 26 de marzo de 2019, de la Contraloría General de la República; lo estipulado en el Decreto Supremo Nº 4, de fecha 5 de febrero de 2020, prorrogado y modificado por Decreto Supremo Nº 75, de fecha 22 de septiembre de 2022 y lo enunciado en la Resolución SHOA Ordinario Nº 6070/1/1702 Vrs., de fecha 9 de diciembre de 2022.

#### **CONSIDERANDO:**

- 1.- Que, mediante Resolución SHOA Exenta Ordinario Nº 13000/24/1892 Vrs., de fecha 16 de diciembre 2021, se autorizó a la Empresa CONSULTORA E INGENIERÍA GEOMAR LTDA., para elaborar Planos Maritimos del Borde Costero en el sector comprendido entre la Punta Salinas y la desembocadura del Río Rapel, entre las Regiones de Coquimbo y de Valparaíso, dentro del marco del proyecto denominado "Levantamiento Cartográfico para el manejo de Concesiones de Acuicultura en el borde costero de las Regiones de Coquimbo y de Valparaiso".
- 2.- Que, mediante carta GOM Nº 197/1222, de fecha 19 de diciembre de 2022, la Empresa CONSULTORA E INGENIERÍA GEOMAR LTDA., remitió las copias del Informe Técnico y 12 Planos Marítimos del Borde Costero de la Región de Valparaíso, las cuales fueron revisadas y se encuentran sin observaciones.
- 3.- Que, mediante Informe de Cobro por Revisión Nº 24/299, de fecha 26 de diciembre de 2022, este Servicio finalizó la revisión de dicho Informe Técnico y Planos

#### RESUELVO:

 $1 -$ 

APRUÉBASE a contar de esta fecha, los siguientes antecedentes correspondientes al Proyecto de Elaboración de Planos Marítimos del Borde Costero denominado "Levantamiento Cartográfico para el manejo de Concesiones de Acuicultura en el borde costero de las Regiones de Coquimbo y de Valparaíso", efectuado por la Empresa CONSULTORA E INGENIERÍA GEOMAR LTDA., por mandato de la SUBSECRETARÍA DE PESCA Y ACUICULTURA, cuyos trabajos se iniciaron en diciembre de 2021 y los últimos antecedentes fueron entregados por la Empresa Ejecutante, en el mes de diciembre del presente año:

SHOA EXENTA ORD. N° 13000/24/ $\ell$  / Vrs.<br>Fecha:  $\frac{1}{10}$  3 ENE. 2023

Hoja Nº 2.-

- a.- Informe Técnico "Apoyo Geodésico en Región de Valparaíso Continental en el sector que va desde el Río Rapel por el Sur a Punta Huesos por el Norte", que contiene el apoyo geodésico y fotogramétrico, horizontal y vertical, las memorias de cálculo y las monografías de los vértices utilizados.
- b.- 12 Planos Maritimos del Borde Costero de la Región de Valparaíso, a escala  $1:20.000.$

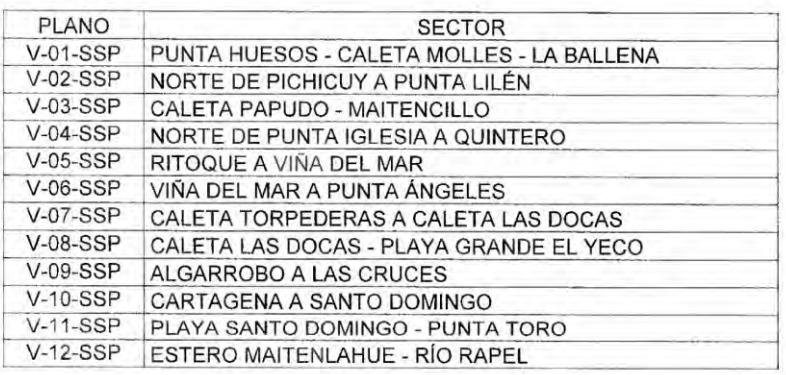

- $2.1$ DÉJESE constancia que las imágenes satelitales utilizadas para la Elaboración de los Planos Marítimos del Borde Costero, corresponden a los años 2017, 2019 y 2020.
- PÓNGASE a disposición de la Empresa Ejecutora el Informe Técnico y  $3 -$ Planos correspondientes, firmados por el Oficial Revisor competente.
- ARCHÍVESE en la División Archivo del Departamento de Dirección del  $4 -$ SHOA, copia de los antecedentes sometidos a revisión.

 $5 -$ ANÓTESE y comuniquese a quienes corresponda, para su conocimiento y cumplimiento.

> CARLOS ZÚÑIGA ARAYA CAPITÁN DE FRAGATA DIRECTOR SUBROGANTE

## *9.4 ASIGNACION POR PERSONAL PARTICIPANTE*

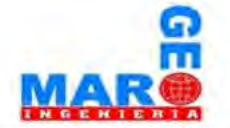

#### ASIGNACION DE HORAS POR ACTIVIDAD

<span id="page-57-0"></span>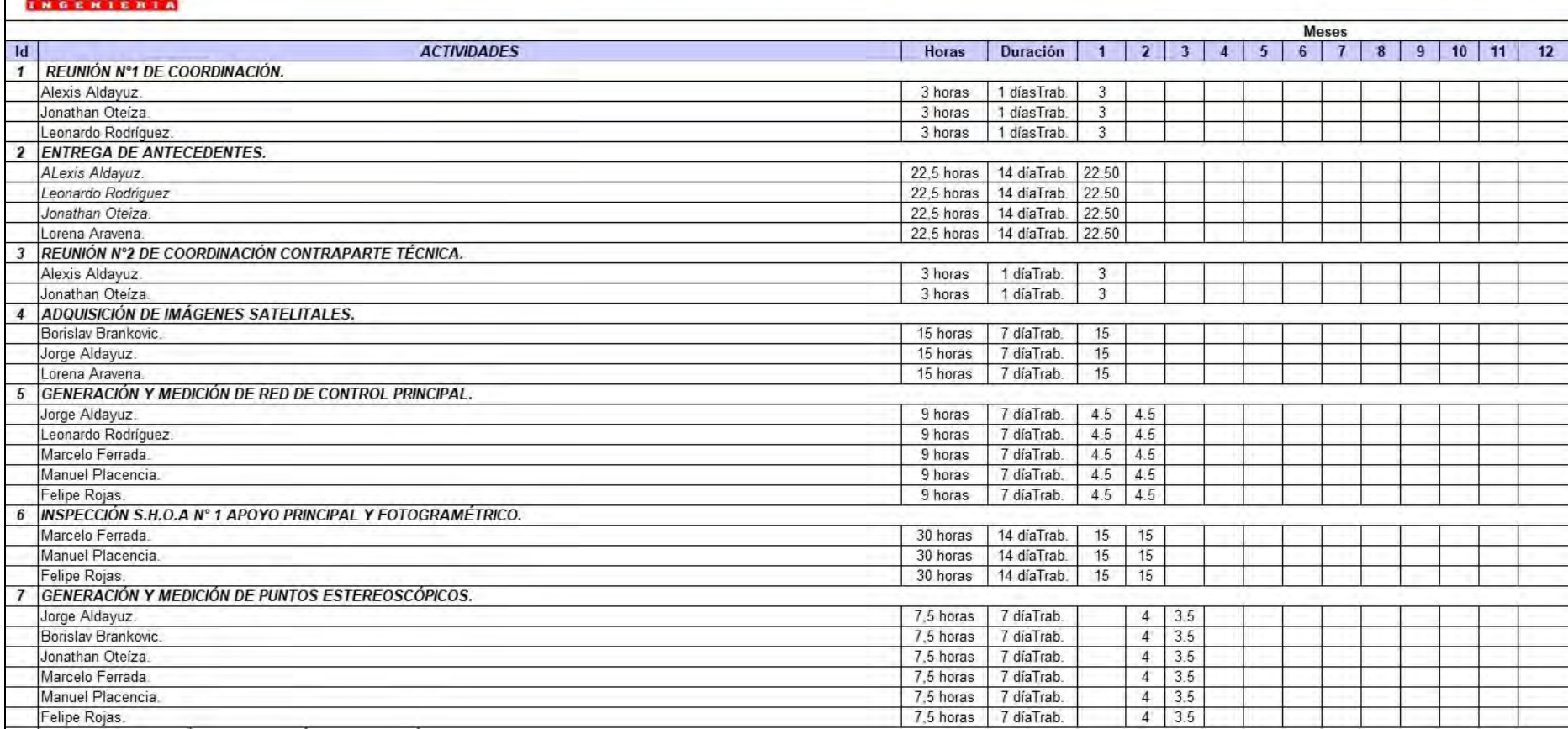

 $\_$  , and the state of the state of the state of the state of the state of the state of the state of the state of the state of the state of the state of the state of the state of the state of the state of the state of the

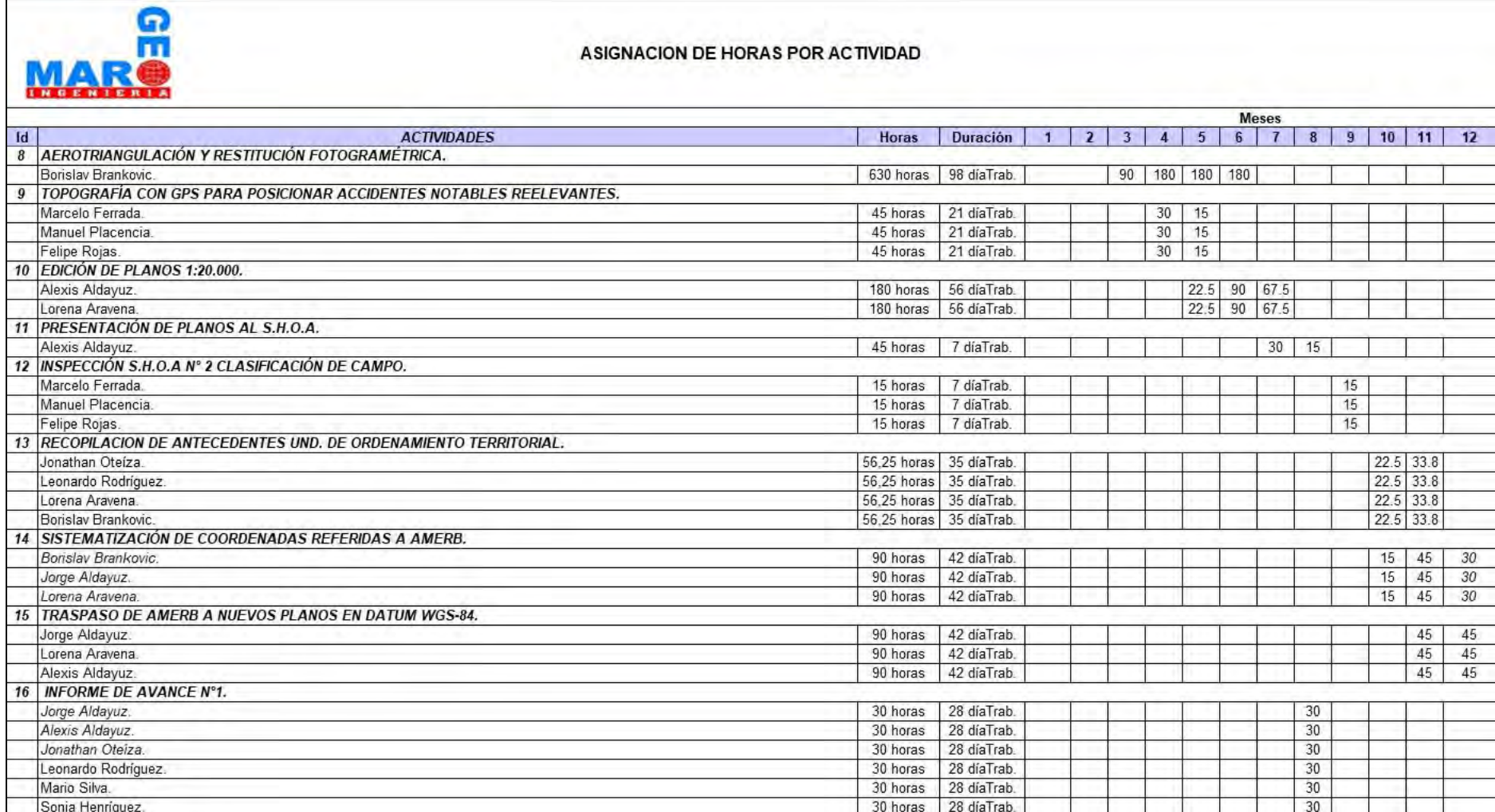

 $\_$  , and the state of the state of the state of the state of the state of the state of the state of the state of the state of the state of the state of the state of the state of the state of the state of the state of the

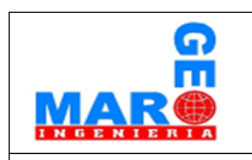

#### **ASIGNACION DE HORAS POR ACTIVIDAD**

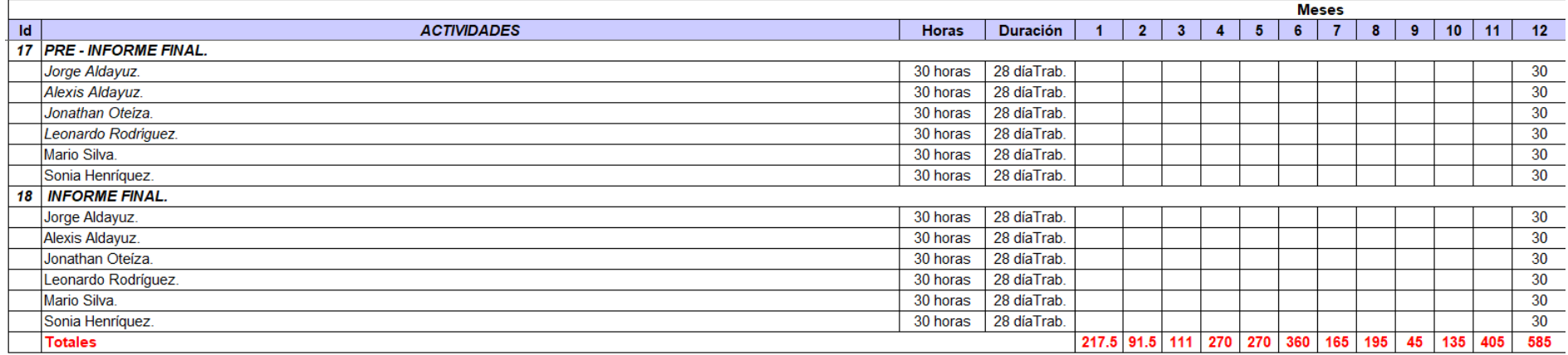